CLOSED LOOP DESIGN UC CLD BF70x CDC Library v.1.4 Users Guide

*Users Guide Revision 1.4*

For Use With Analog Devices ADSP-BF70x Series Processors

Closed Loop Design, LLC

748 S MEADOWS PKWY STE A-9-202 Reno, NV 89521 [support@cld-llc.com](mailto:support@cld-llc.com)

# **Table of Contents**

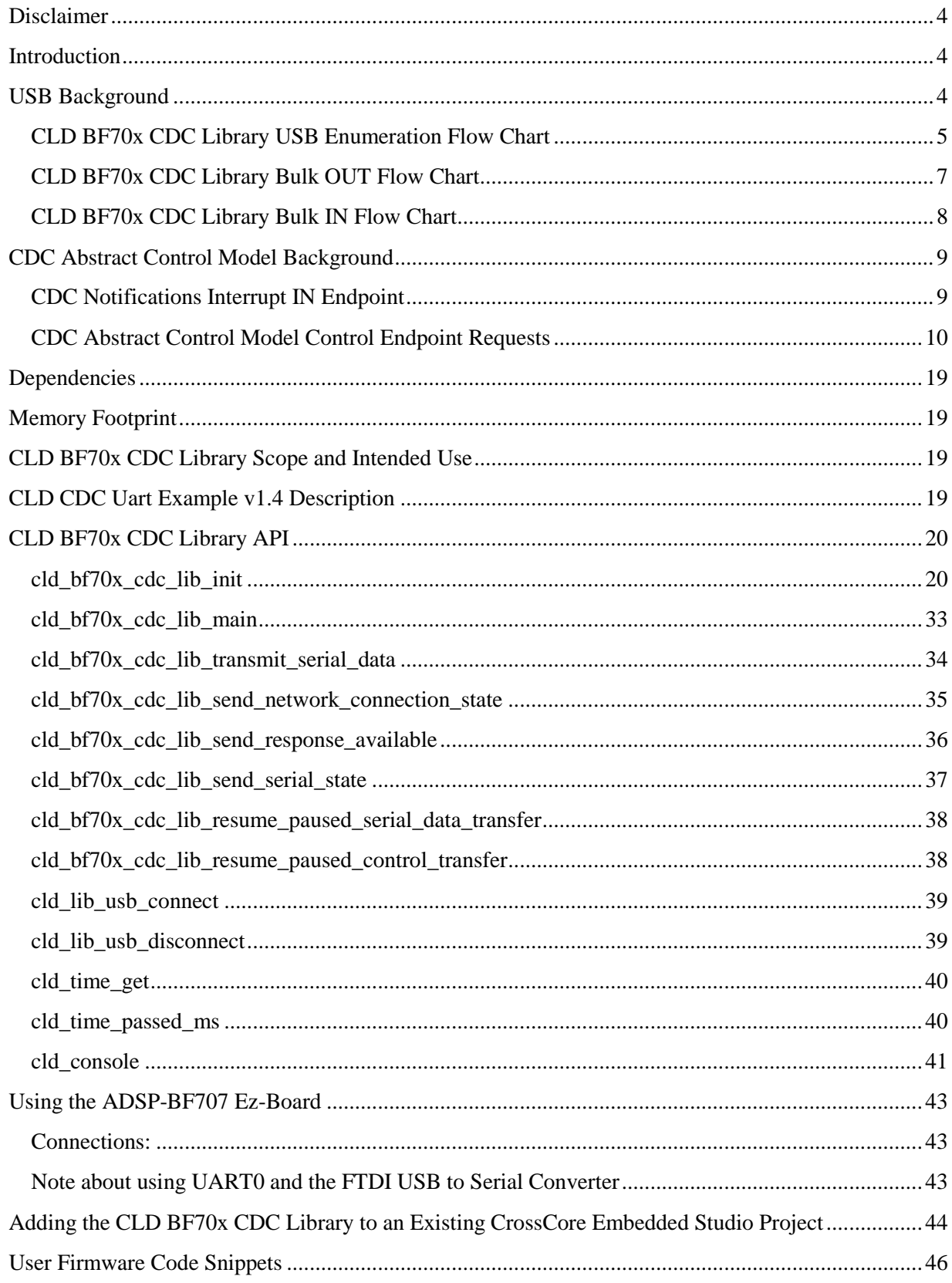

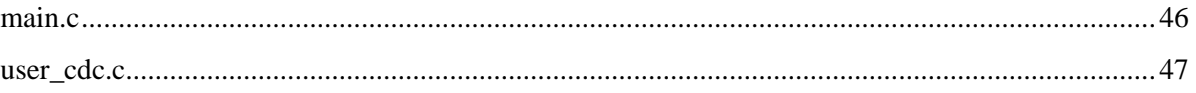

# <span id="page-3-0"></span>**Disclaimer**

This software is supplied "AS IS" without any warranties, express, implied or statutory, including but not limited to the implied warranties of fitness for purpose, satisfactory quality and non-infringement. Closed Loop Design LLC extends you a royalty-free right to reproduce and distribute executable files created using this software for use on Analog Devices Blackfin family processors only. Nothing else gives you the right to use this software.

# <span id="page-3-1"></span>**Introduction**

The Closed Loop Design (CLD) CDC library creates a simplified interface for developing a Communication Device Class (CDC) Abstract Control Model (ACM) Serial Emulation device using the Analog Devices ADSP-BF707 EZ-Board. The CLD BF70x CDC Library also includes support for a serial console and timer functions which facilitates creating timed events quickly and easily. The library's BF707 application interface is comprised of parameters used to customize the library's functionality as well as callback functions used to notify the User application of events. These parameters and functions are described in greater detail in the CLD BF70x CDC Library API section of this document.

# <span id="page-3-2"></span>**USB Background**

The following is a very basic overview of some of the USB concepts which are necessary to use the CLD BF70x CDC Library. However, it is still recommended that developers have at least a basic understanding of the USB 2.0 protocol as well as the CDC 1.2 Protocol. The following are some resources to refer to when working with USB:

- The USB 2.0 Specification: [http://www.usb.org/developers/docs/usb20\\_docs/](http://www.usb.org/developers/docs/usb20_docs/)
- The USB CDC Class specification v1.2[:http://www.usb.org/developers/docs/devclass\\_docs/](http://www.usb.org/developers/docs/devclass_docs/CDC1.2_WMC1.1_012011.zip)
- USB in a Nutshell: A free online wiki that explains USB concepts. <http://www.beyondlogic.org/usbnutshell/usb1.shtml>
- "USB Complete" by Jan Axelson ISBN: 1931448086

USB is a polling based protocol where the Host initiates all transfers, so all USB terminology is from the Host's perspective. For example a 'IN' transfer is when data is sent from a Device to the Host, and an 'OUT' transfer is when the Host sends data to a Device.

The USB 2.0 protocol defines a basic framework devices must implement in order to work correctly. This framework is defined in the Chapter 9 of the USB 2.0 protocol, and is often referred to as the USB 'Chapter 9' functionality. Part of the Chapter 9 framework is standard USB requests used by a USB Host to control the Device. Another part of the Chapter 9 framework is the USB Descriptors. These USB Descriptors are used to notify the Host of the Device's capabilities when the Device is attached. The USB Host uses the descriptors and the Chapter 9 standard requests to configure the Device. This process is called the USB Enumeration. The CLD BF70x CDC Library includes support for the USB standard requests and USB Enumeration using some of the parameters specified by the User application when initializing the library. These parameters are discussed in the cld  $b70x$  cdc lib init section of this document. The CLD BF70x CDC Library facilitates USB enumeration and is Chapter 9 compliant without User Application intervention as shown in the flow chart below. If you'd like additional information on USB Chapter 9 functionality or USB Enumeration please refer to one of the USB resources listed above.

## <span id="page-4-0"></span>**CLD BF70x CDC Library USB Enumeration Flow Chart**

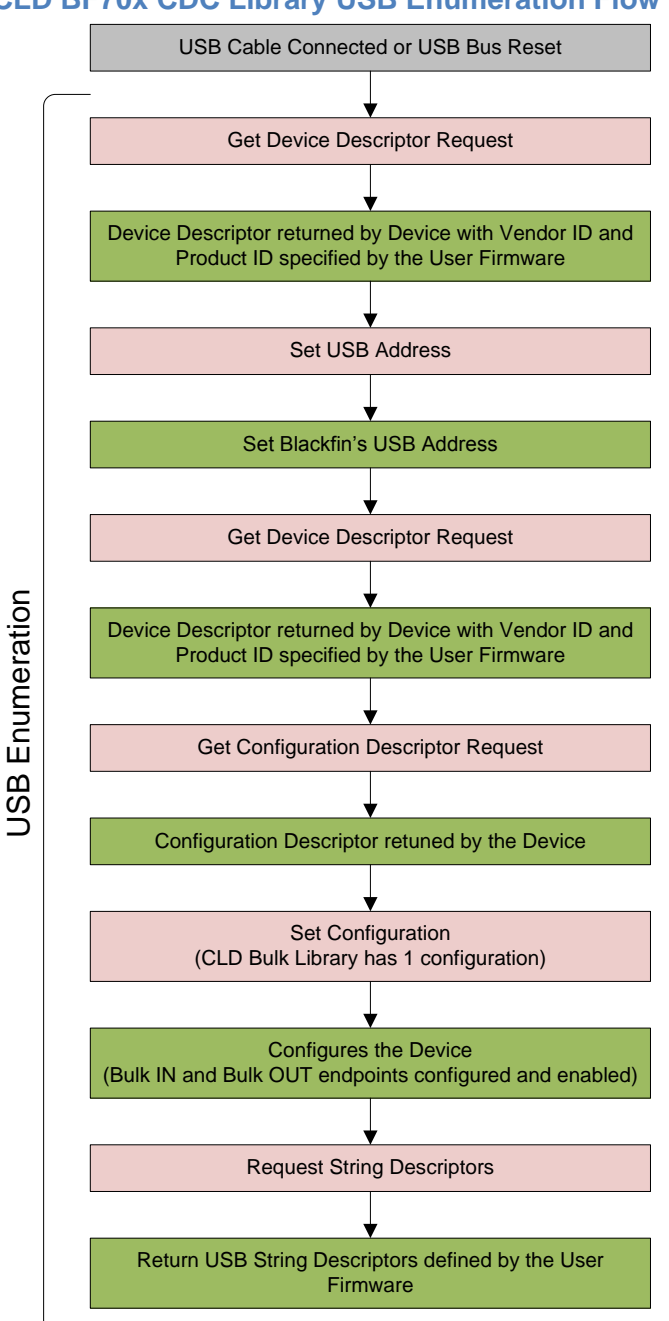

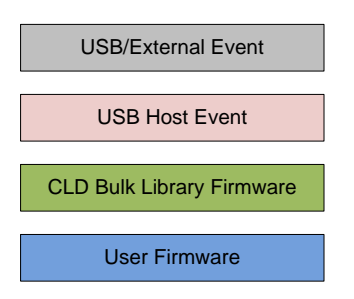

All USB data is transferred using Endpoints which act as a source or sink for data based on the endpoint's direction (IN or OUT). The USB protocol defines four types of Endpoints, each of which has unique characteristics that dictate how they are used. The four Endpoint types are: Control, Interrupt, Bulk and Isochronous. Data transmitted over USB is broken up into blocks of data called packets. For each endpoint type there are restrictions on the allowed max packet size. The allowed max packet sizes also vary based on the USB connection speed. Please refer to the USB 2.0 protocol for more information about the max packet size supported by the four endpoint types.

The CLD BF70x CDC Library uses Control, Interrupt and Bulk endpoints, so these endpoint types will be discussed in more detail below.

A Control Endpoint is the only bi-directional endpoint type, and is typically used for command and status transfers. A Control Endpoint transfer is made up of three stages (Setup Stage, Data Stage and Status Stage). The Setup Stage sets the direction and size of the optional Data Stage. The Data Stage is where any data is transferred between the Host and Device. The Status Stage gives the Device the opportunity to report if an error was detected during the transfer. All USB Devices are required to include a default Control Endpoint at endpoint number 0, referred to as Endpoint 0. Endpoint 0 is used to implement all the USB Protocol defined Chapter 9 framework and USB Enumeration. In the CLD BF70x CDC Library Endpoint 0 is used for USB Chapter 9 requests, as well as CDC requests. These CDC requests are discussed in more detail in the CDC Abstract Control Model Background section of this document.

Interrupt Endpoints are used to transfer blocks of data where data integrity, and deterministic timing is required. Deterministic timing is achieved by allowing the Device to specify a requested interval used by the Host to initiate USB transfers, which gives the Device a guaranteed maximum time between opportunities to transfer data. Interrupt Endpoints are particularly useful when the Device needs to report to the Host when a change is detected without having to wait for the Host to ask for the information. An example of how this is used with CDC is when a parity error is detect. When a CDC device detects a parity error the device reports the error condition to the Host in a Serial State Notification using the CDC Interrupt IN endpoint. This is more efficient then requiring the host to repeatedly send Control Endpoint requests asking an error has occurred.

Bulk Endpoints are used to transfer large amounts of data where data integrity is critical, but does not require deterministic timing. A characteristic of Bulk Endpoints is that they can fill USB bandwidth that isn't used by the other endpoint types. This makes Bulk the lowest priority endpoint type, but it can also be the fastest as long as the other endpoints don't saturate the USB Bus. An example of a devices that uses Bulk endpoints is a Mass Storage Device (thumb drives). The CLD BF70x CDC Library includes a Bulk IN and Bulk OUT endpoint, which are used to send and receive serial data with the USB Host, respectively.

The flow charts below give an overview of how the CLD BF70x CDC Library and the User firmware interact to process Bulk OUT and Bulk IN transfers. For the Interrupt IN endpoint the CLD BF70x CDC Library uses individual functions to send CDC Notifications, which abstracts the User from the Interrupt IN endpoint. Additionally, the User firmware code snippets included at the end of this document provide a basic framework for implementing the CDC firmware using the CLD BF70x CDC Library.

## <span id="page-6-0"></span>**CLD BF70x CDC Library Bulk OUT Flow Chart**

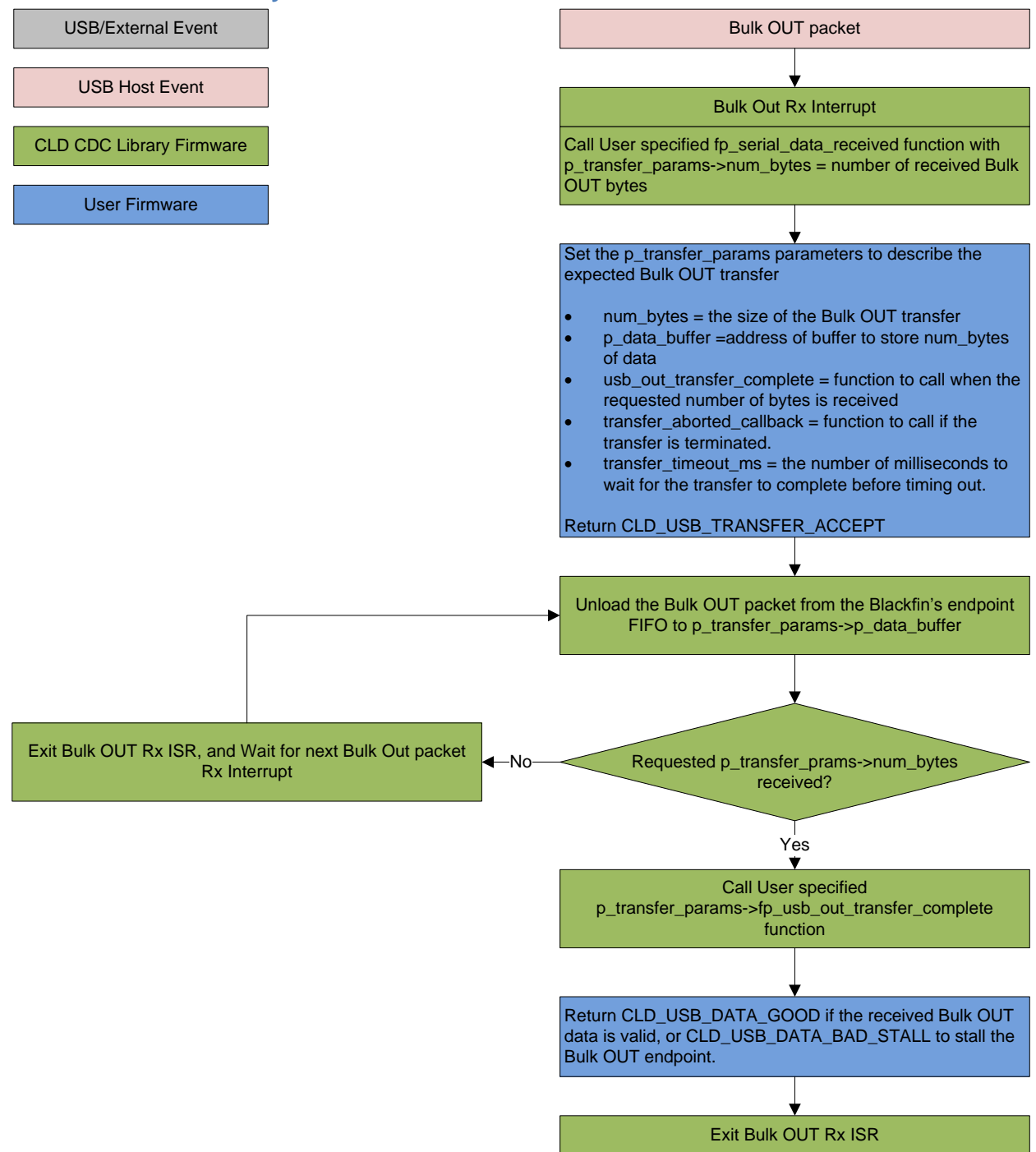

#### <span id="page-7-0"></span>**CLD BF70x CDC Library Bulk IN Flow Chart**

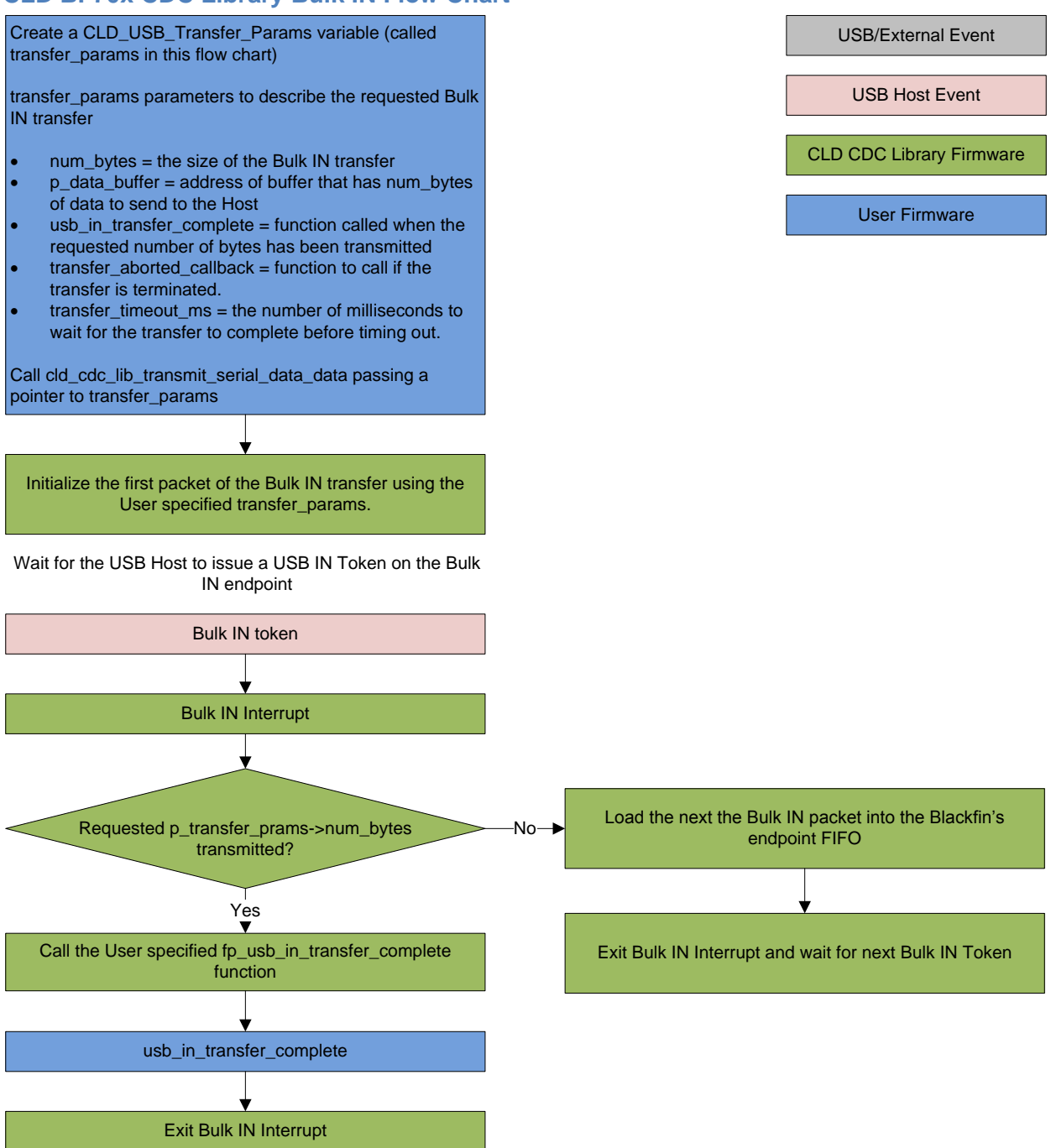

# <span id="page-8-0"></span>**CDC Abstract Control Model Background**

The USB Communication Device Class (CDC) Abstract Control Model (ACM) protocol is a USB Standard Class protocol released by the USB IF committee. The Communication Device Class was created to provide a standardized way for USB communication devices to interface with a computer, and covers a wide range of communication devices. The CLD BF70x CDC Library implements a Abstract Control Model Serial Emulation device, so the scope of this document is limited to the CDC ACM Serial Emulation functionality.

A CDC device is comprised of two USB interfaces. The first interface uses the Communication Device Class and includes a single Interrupt IN endpoint used to send Notifications to the host. The second interface uses the Data Interface Class and includes a Bulk IN and Bulk OUT endpoint, which are used to transfer the serial emulation data with the USB Host.

## <span id="page-8-1"></span>**CDC Notifications Interrupt IN Endpoint**

The CDC protocol requires all devices to include a Interrupt IN endpoint which is used to send CDC Notifications to the Host. For the CDC Abstract Control Model these Notifications include the Network Connection, Response Available and Serial State Notifications. These Notifications are discussed below:

## *Network Connection Notification*

The Network Connection Notification is used to report if the network is connected or disconnected to the Host.

## *Response Available Notification*

The Response Available Notification is used to notify the Host that a protocol specific response is available, which is retrieved by the Host using the Get Encapsulated Response control endpoint request described in the CDC Abstract Control Model Control Endpoint Requests section of this document.

## *Serial State Notification*

The Serial State Notification is similar to the interrupt status register of a UART, and is used to report the serial link status to the Host. The table below shows the data fields of the Serial State Notification. All of the Serial State fields are active high, so a field is set to a '1' when it is active.

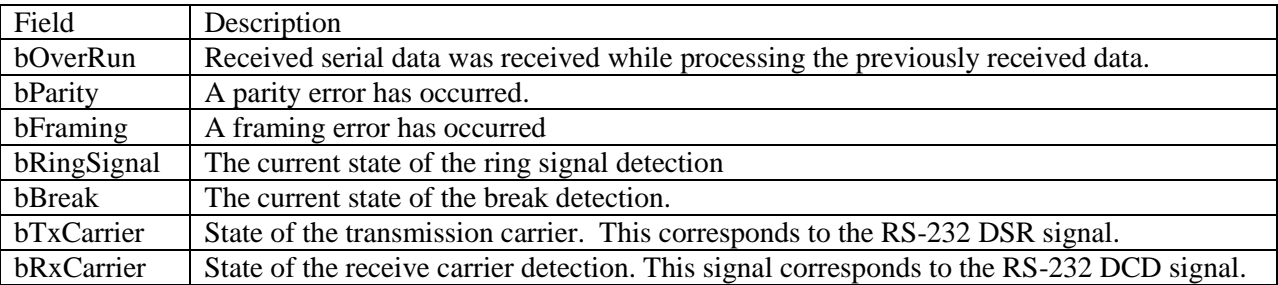

Once the Serial State Notification has been sent the device will re-evaluate the above fields. For the bTxCarrier and bRxCarrier the Serial State Notification is sent when these signals change. For the remaining fields once the Serial State Notification has been sent their value is reset to zero, and will be sent again when the field is set to a '1'.

## <span id="page-9-0"></span>**CDC Abstract Control Model Control Endpoint Requests**

The CDC Abstract Control Model defines a couple Control Endpoint requests that a CDC peripheral is required to support as well as some optional Control Endpoint requests. The Control Endpoint requests used by the CLD BF70x CDC Library are explained in the following sections, and include flow charts showing how the CLD BF70x CDC Library and the User firmware interact to the Control Endpoint requests.

Additionally, the User firmware code snippets included at the end of this document provide a basic framework for implementing the CDC control requests using the CLD BF70x CDC Library.

## *Send Encapsulated Command (required)*

Send Encapsulated Command is a Control OUT request and is used by the Host to send protocol specific data to the device.

#### CLD CDC Send Encapsulated Command Flow Chart

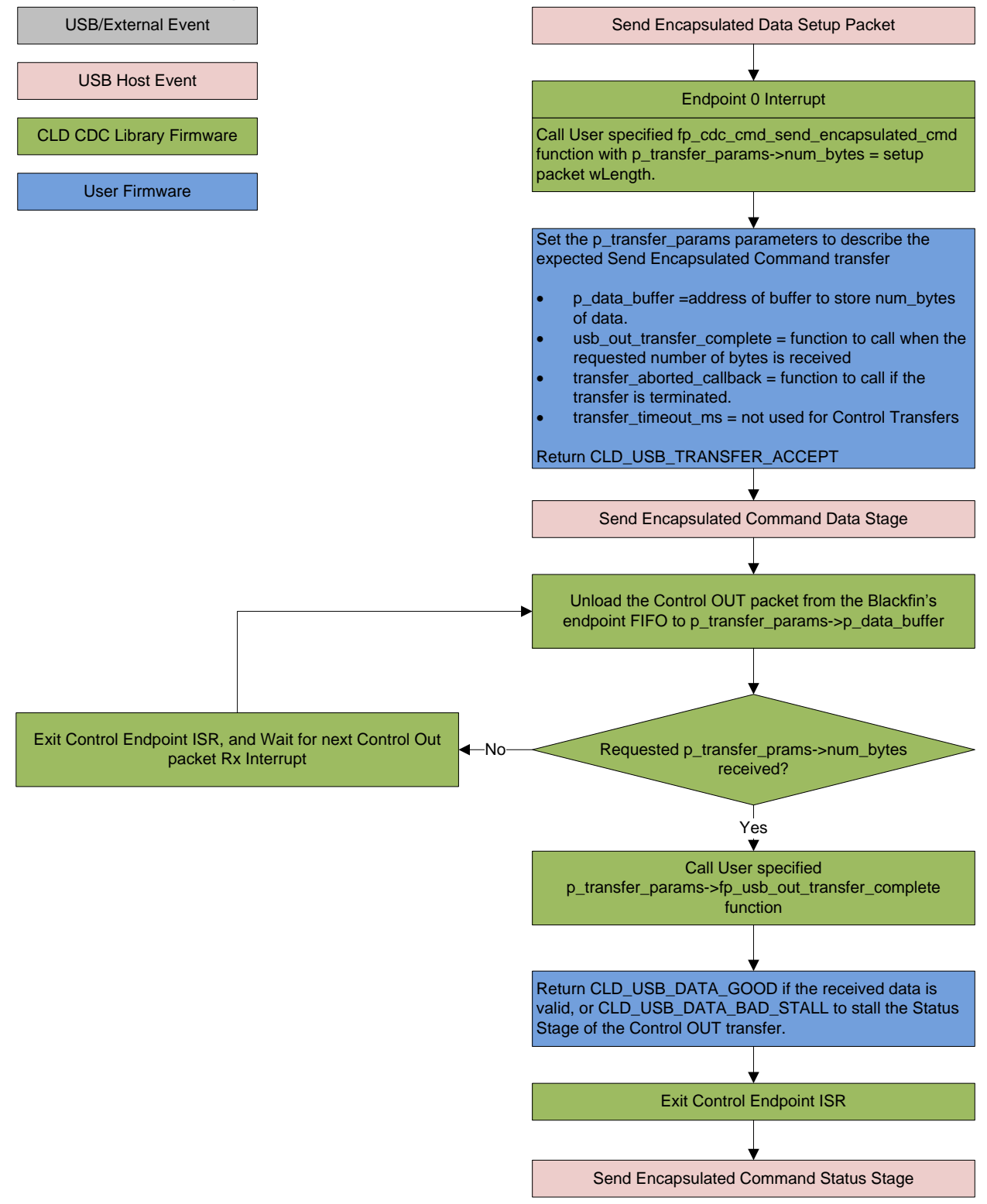

## *Get Encapsulated Command (required)*

Get Encapsulated Command is a Control IN request used by the Host to request protocol specified data.

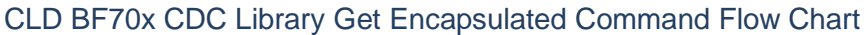

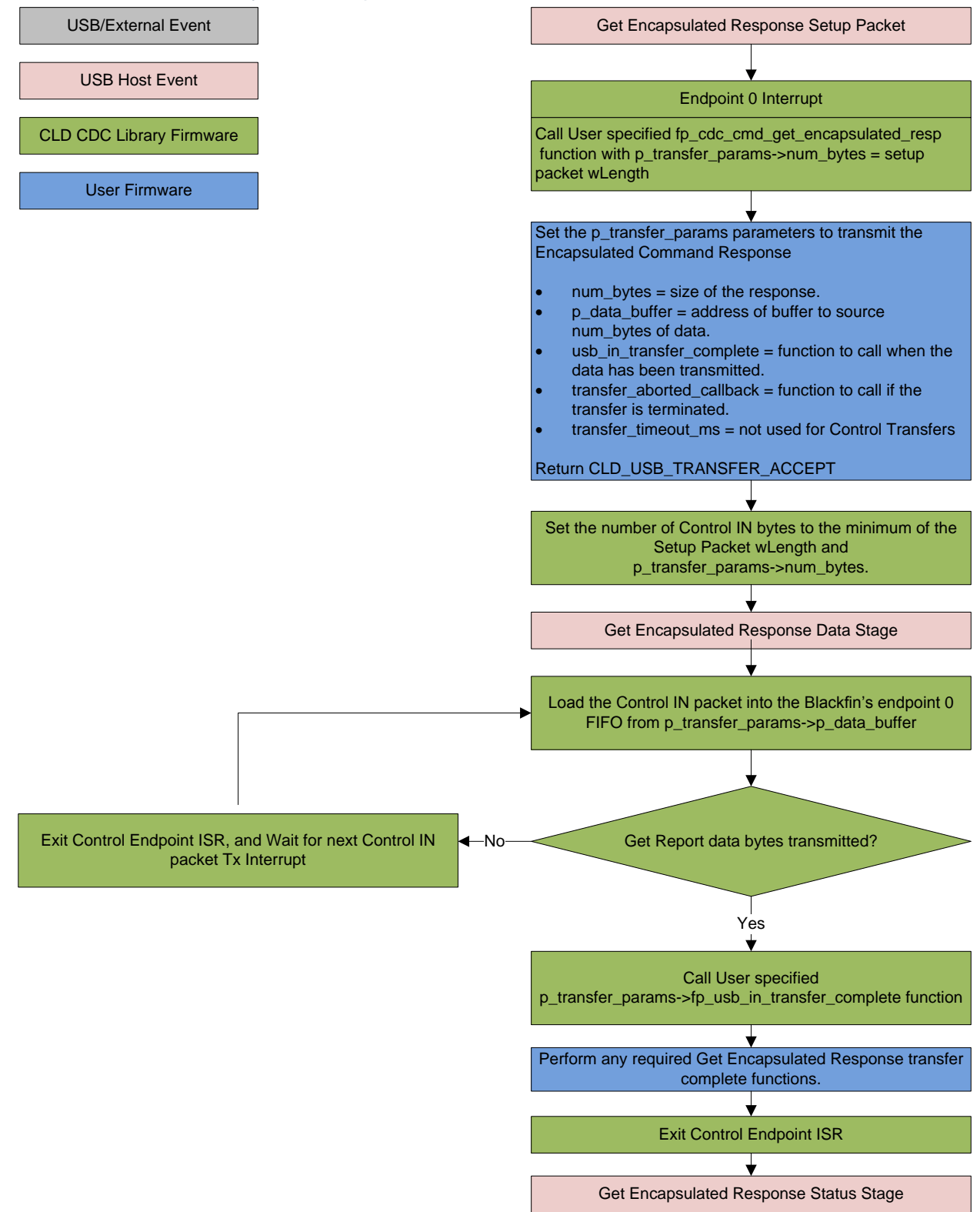

#### *Set Line Coding (optional)*

The Set Line Coding Control OUT request is used by the Host configure the UART parameters of emulated serial port. The Set Line Coding request includes the following line coding structure in the Control OUT Data Phase.

```
typedef struct
{
    unsigned long data_terminal_rate; /* CDC Data Terminal Rate in 
                                                   bits per second. */<br>/* CDC Number of stop bits
   unsigned char num_stop_bits;
                                                       0 = 1 stop bit
                                                      1 = 1.5 stop bits
                                                      2 = 2 stop bits */
    unsigned char parity; /* CDC Parity setting
                                                       0 = None
                                                       1 = Odd
                                                      2 = Even
                                                      3 = Mark
                                                       4 = Space */
    unsigned char num_data_bits; /* CDC number of data bits
                                                       (Only 5, 6, 7, 8 and 16 
                                                       allowed) */
```

```
} CLD_CDC_Line_Coding;
```
In response to a Set Line Coding command the CDC device should implement the requested configuration, or stall the endpoint if the request is invalid.

## CLD BF70x CDC Library Set Line Coding Flow Chart

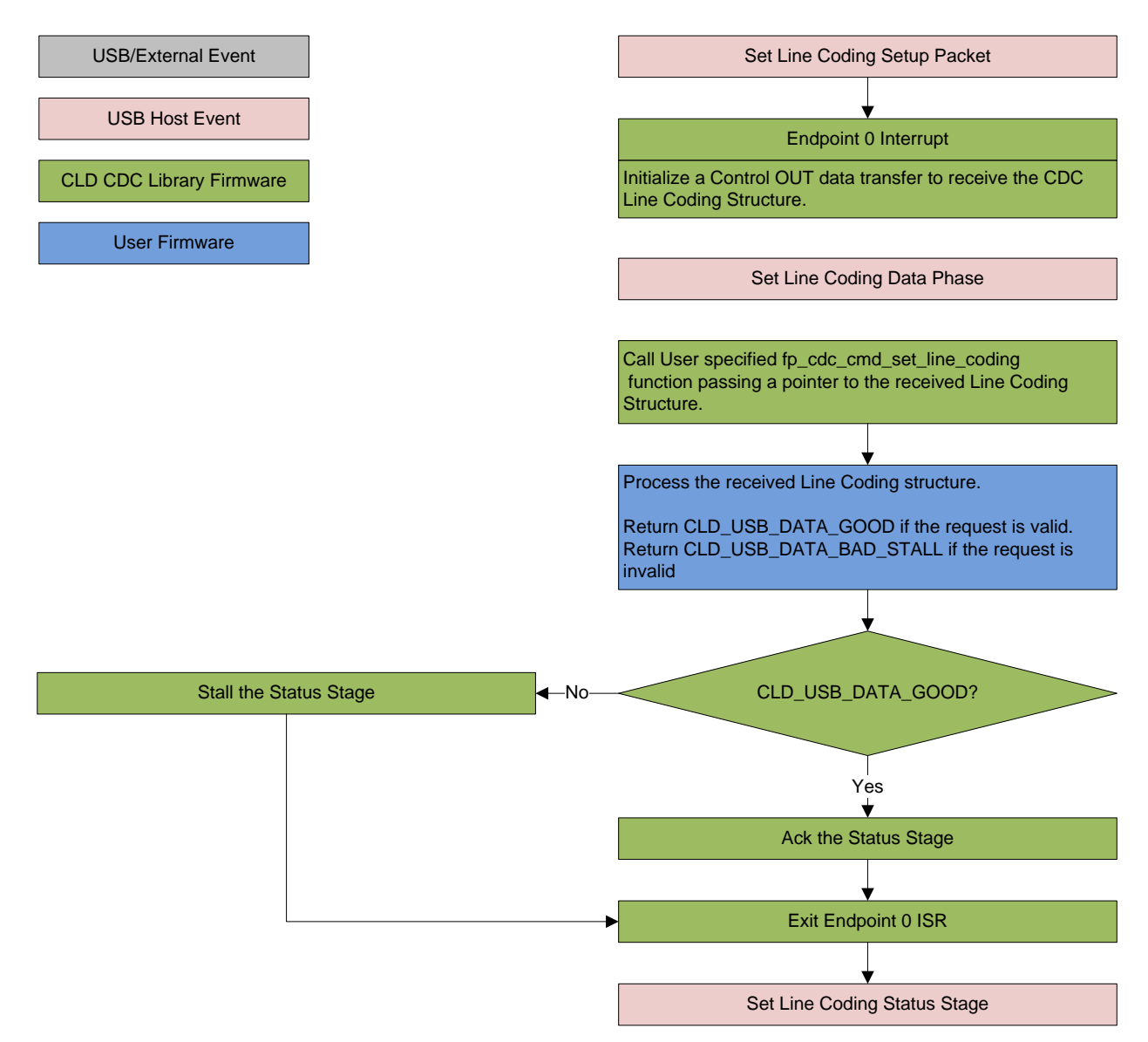

## *Get Line Coding (optional)*

The Get Line Coding Control IN request is used by the Host request current UART parameters of emulated serial port. The Get Line Coding request includes line coding structure described in the Set Line Coding section in the Control IN Data Phase.

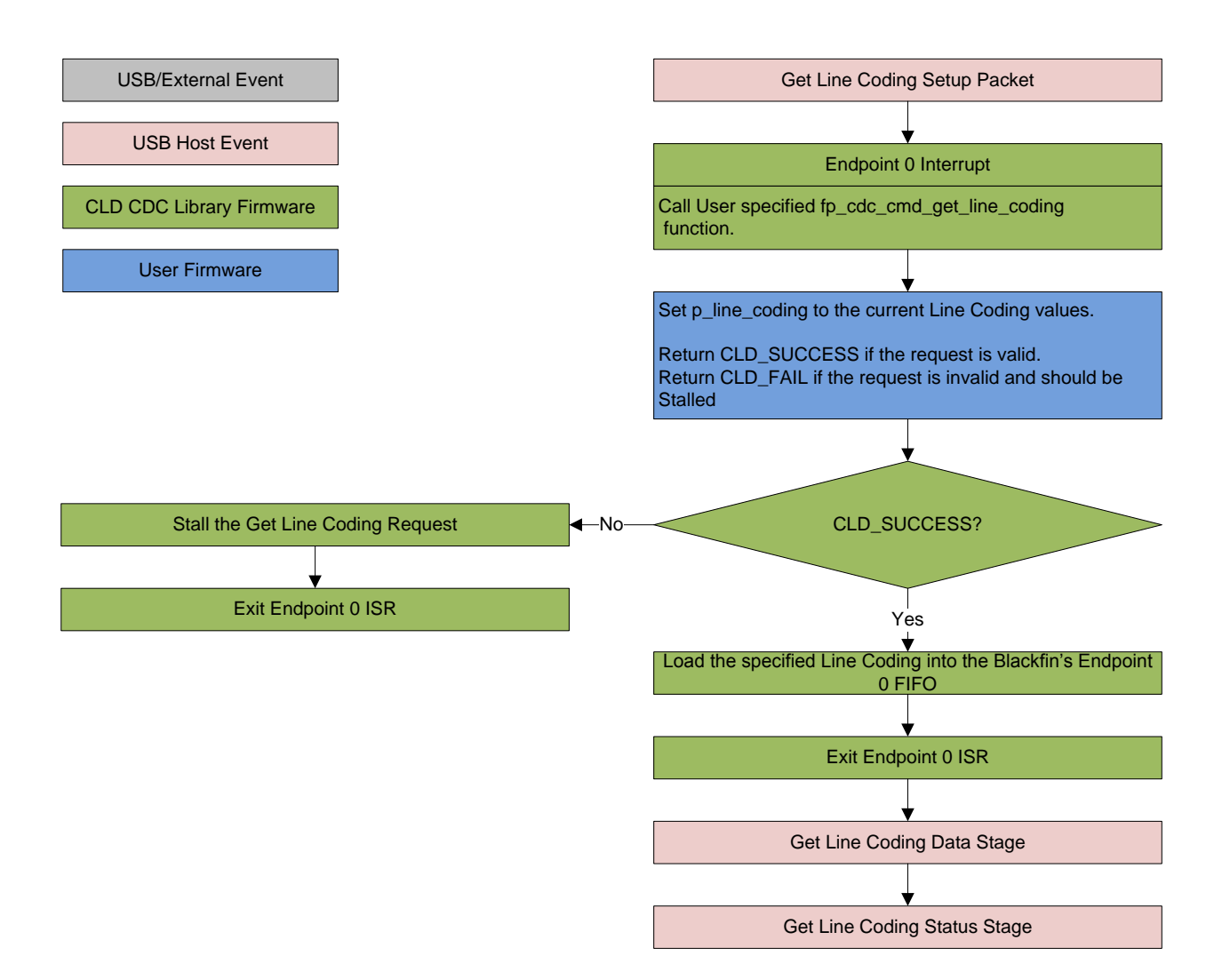

## CLD BF70x CDC Library Get Line Coding Flow Chart

#### *Set Control Line State (optional)*

The Set Control Line State Control OUT request is used by the Host to set the value of the emulated serial port RS-232 RTS and DTR control signals. The Set Control Line State request includes the following control signal structure in the Control OUT Data Phase.

```
typedef struct
{
    union
     {
        struct
 {
            unsigned short dte_present : 1; /* Indicates to DCE if DTE is 
                                                           present or not.
                                                           This signal corresponds to 
                                                           V.24 signal 108/2
                                                           and RS-232 signal DTR.
                                                              0 - Not Present
                                                        1 - Present */
           unsigned short activate carrier : 1;
                                                            duplex modems.
                                                           This signal corresponds to 
                                                            V.24 signal 105 and RS-232 
                                                            signal RTS.
                                                              0 - Deactivate carrier
                                                              1 - Activate carrier
                                                           The device ignores the 
                                                            value of this bit when 
                                                            operating in full duplex 
                                                            mode. */
            unsigned short reserved : 14;
        } bits;
        unsigned short state;
    } u;
```

```
} CLD_CDC_Control_Line_State;
```
# CLD BF70x CDC Library Set Control Line State Flow Chart

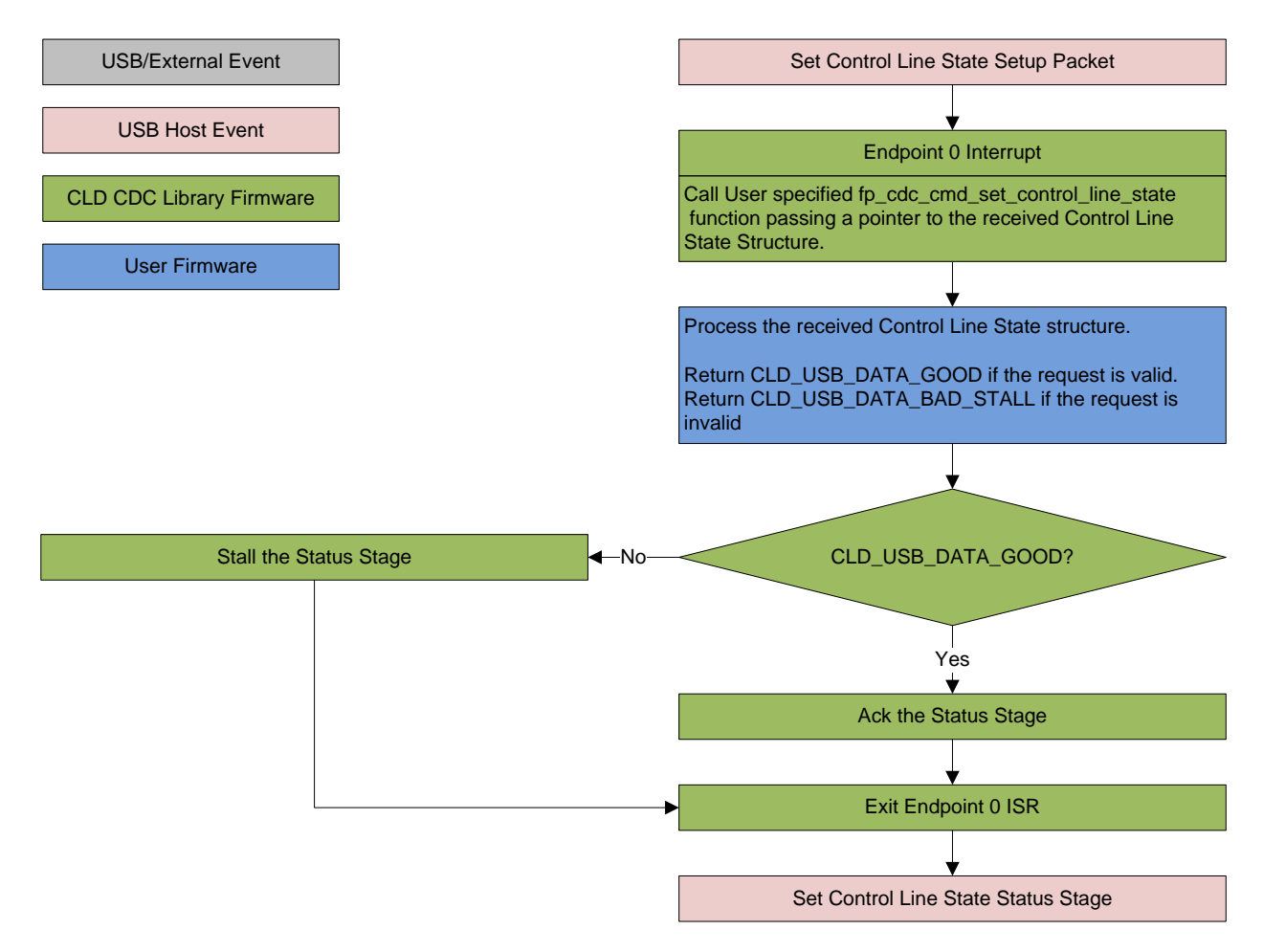

## *Send Break (optional)*

The Send Break Control OUT request is used by the Host request the device to generate a RS-232 style break for the specified duration (in milliseconds). If the duration is set to 0xFFFF the device should generate a break until another Send Break command is received with a duration of 0.

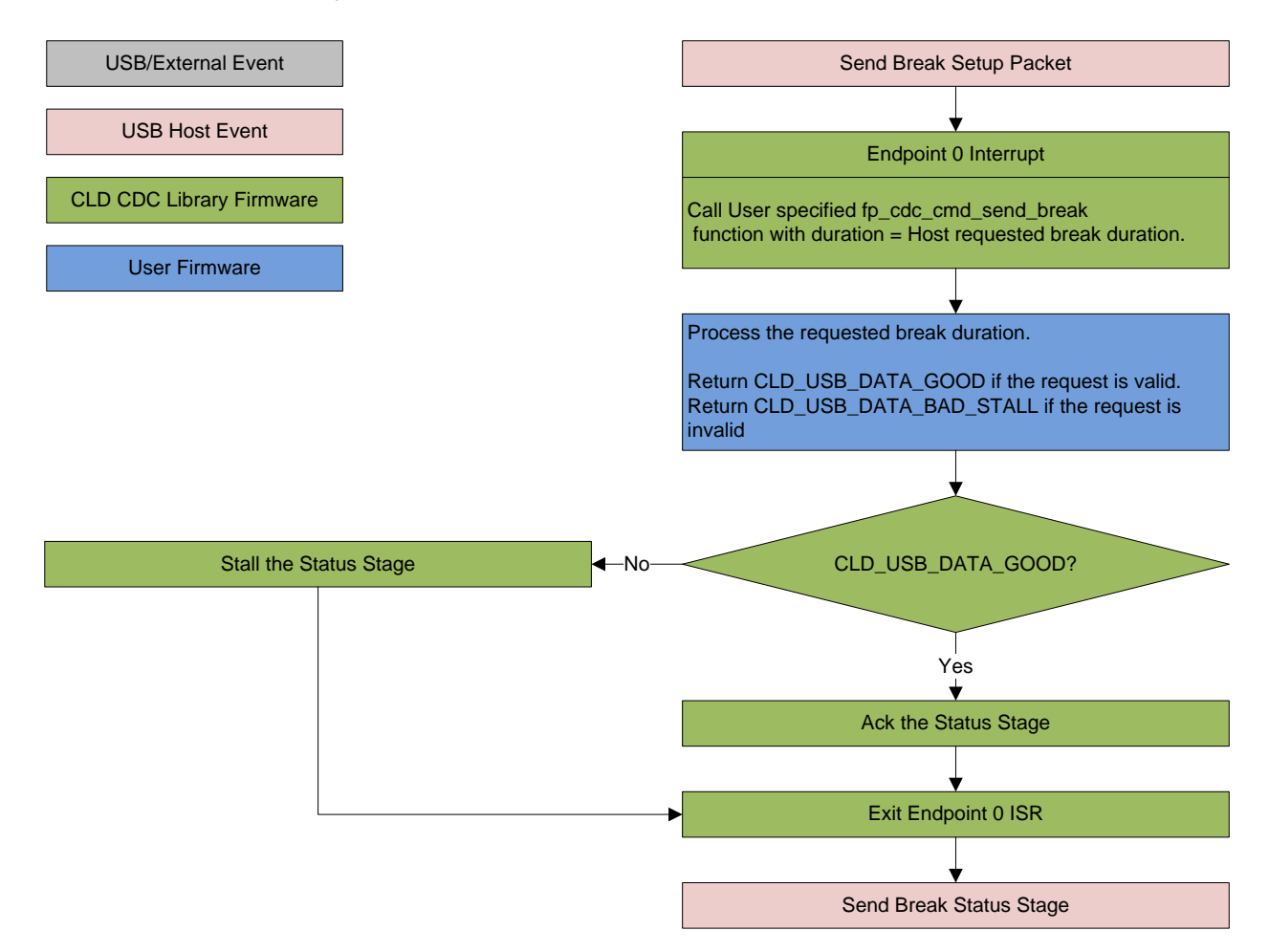

## CLD BF70x CDC Library Send Break Flow Chart

# <span id="page-18-0"></span>**Dependencies**

In order to function properly the CLD BF70x CDC Library requires the following Blackfin resources:

- One Blackfin General Purpose Timer.
- 24Mhz clock input connected to the Blackfin USB0\_CLKIN pin.
- Optionally the CLD BF70x CDC Library can use one of the Blackfin UARTs to implement a serial console interface.
- The User firmware is responsible for setting up the Blackfin clocks, as well as enabling the Blackfin's System Event Controller (SEC) and configuring SEC Core Interface (SCI) interrupts to be sent to the Blackfin core.

# <span id="page-18-1"></span>**Memory Footprint**

The CLD BF70x CDC Library approximate memory footprint is as follows:

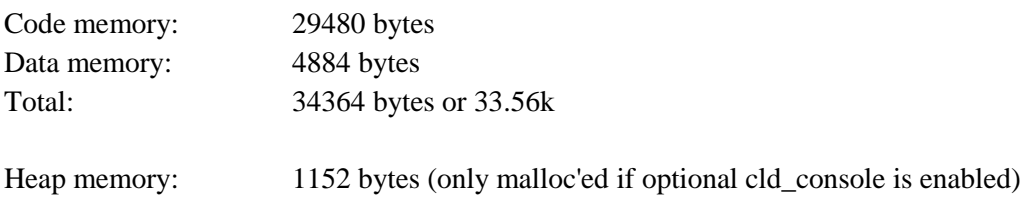

Note: The CLD BF70x CDC Library is currently optimized for speed (not space).

# <span id="page-18-2"></span>**CLD BF70x CDC Library Scope and Intended Use**

The CLD BF70x CDC Library implements a USB Communication Class Abstract Control Model Serial Emulation device, as well as providing time measurements and optional bi-directional UART console functionality. The CLD BF70x CDC Library is designed to be added to an existing User project, and as such only includes the functionality needed to implement the above mentioned USB, timer and UART console features. All other aspects of Blackfin processor configuration must be implemented by the User code.

# <span id="page-18-3"></span>**CLD CDC Uart Example v1.4 Description**

The CLD\_CDC\_Uart\_example\_v1\_4 project provided with the CLD BF70x CDC Library implements a basic USB to Serial device using the ADSP-BF707 EZ-Board and one of the BF707's UARTs. The firmware included in this example to interface with the BF707 UART uses the Analog Devices System Services driver. This was done to show how the CLD BF70x CDC Library co-exists with the ADI System Services. This example is not indented to be a used as a complete stand alone project. Instead, this project only includes the User functionality required to create a basic USB to Serial device, and it is up to the User to include their own custom system initialization and any extra required functionality.

# <span id="page-19-0"></span>**CLD BF70x CDC Library API**

The following CLD library API descriptions include callback functions that are called by the library based on USB events. The following color code is used to identify if the callback function is called from the USB interrupt service routine, or from mainline. The callback functions called from the USB interrupt service routine are also italicized so they can be identified when printed in black and white.

```
Callback called from the mainline context
Callback called from the USB interrupt service routine
```
## <span id="page-19-1"></span>**cld\_bf70x\_cdc\_lib\_init**

```
CLD_RV cld_bf70x_cdc_lib_init (CLD_BF70x_CDC_Lib_Init_Params *
cld bf70x cdc lib params)
```
#### Initialize the CLD BF70x CDC Library.

#### *Arguments*

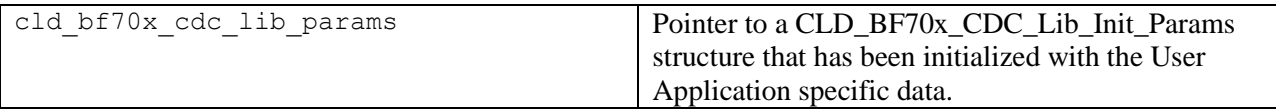

### *Return Value*

This function returns the CLD\_RV type which represents the status of the CLD CDC initialization process. The CLD\_RV type has the following values:

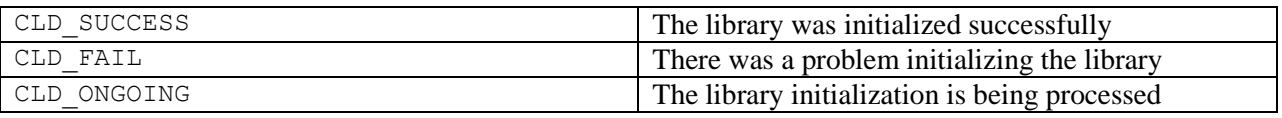

#### *Details*

The cld bf70x cdc lib init function is called as part of the device initialization and must be repeatedly called until the function returns CLD\_SUCCESS or CLD\_FAIL. If CLD\_FAIL is returned the library will output an error message identifying the cause of the failure using the cld\_console UART if enabled by the User application. Once the library has been initialized successfully the main program loop can start.

The CLD\_BF70x\_CDC\_Lib\_Init\_Params structure is described below:

```
typedef struct
{
    CLD Timer Num timer num;
     CLD_Uart_Num uart_num; 
   unsigned long uart baud;
    unsigned long sclk0;
    void (*fp_console_rx_byte) (unsigned char byte); 
    unsigned short vendor_id; 
    unsigned short product_id;
     CLD_Serial_Data_Bulk_Endpoint_Params * p_serial_data_rx_endpoint_params;
```

```
 CLD_Serial_Data_Bulk_Endpoint_Params * p_serial_data_tx_endpoint_params;
CLD_CDC_Notification_Endpoint_Params * p_notification_endpoint_params;
 CLD_USB_Transfer_Request_Return_Type (*fp_serial_data_received) 
                (CLD_USB_Transfer_Params * p_transfer_data);
 CLD_USB_Transfer_Request_Return_Type (*fp_cdc_cmd_send_encapsulated_cmd) 
                 (CLD_USB_Transfer_Params * p_transfer_data);
 CLD_USB_Transfer_Request_Return_Type (*fp_cdc_cmd_get_encapsulated_resp) 
                 (CLD_USB_Transfer_Params * p_transfer_data);
 CLD_USB_Data_Received_Return_Type (*fp_cdc_cmd_set_line_coding) 
                 (CLD_CDC_Line_Coding * p_line_coding);
 CLD_RV (*fp_cdc_cmd_get_line_coding) (CLD_CDC_Line_Coding * p_line_coding);
CLD USB Data Received Return Type (*fp cdc cmd set control line state)
                 (CLD_CDC_Control_Line_State * p_control_line_state);
 CLD_USB_Data_Received_Return_Type (*fp_cdc_cmd_send_break) 
                 (unsigned short duration);
unsigned char usb bus max power;
 unsigned char support_cdc_network_notification;
 unsigned short cdc_class_bcd_version;
unsigned char cdc_class_control_protocol_code;
 unsigned short device_descriptor_bcdDevice;
 const char * p_usb_string_manufacturer;
 const char * p_usb_string_product;
const char * p_usb_string_serial_number;
 const char * p_usb_string_configuration;
 const char * p_usb_string_communication_class_interface;
 const char * p_usb_string_data_class_interface;
 unsigned short usb_string_language_id;
 void (*fp_cld_usb_event_callback) (CLD_USB_Event event);
```

```
} CLD_BF70x_CDC_Lib_Init_Params;
```
A description of the CLD\_BF70x\_CDC\_Lib\_Init\_Params structure elements is included below:

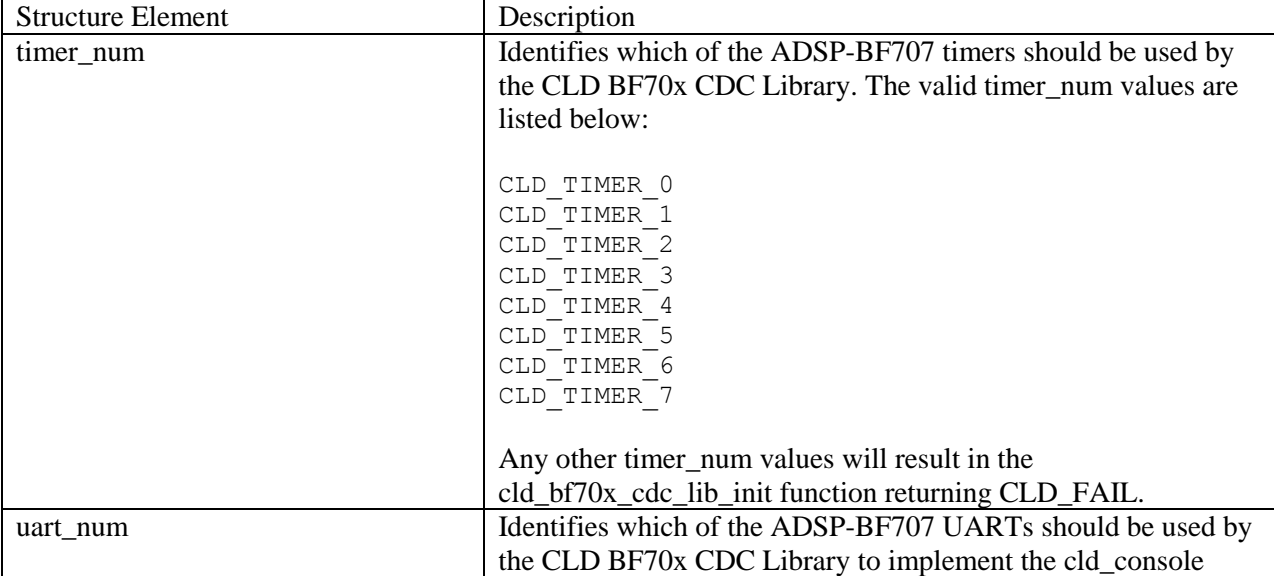

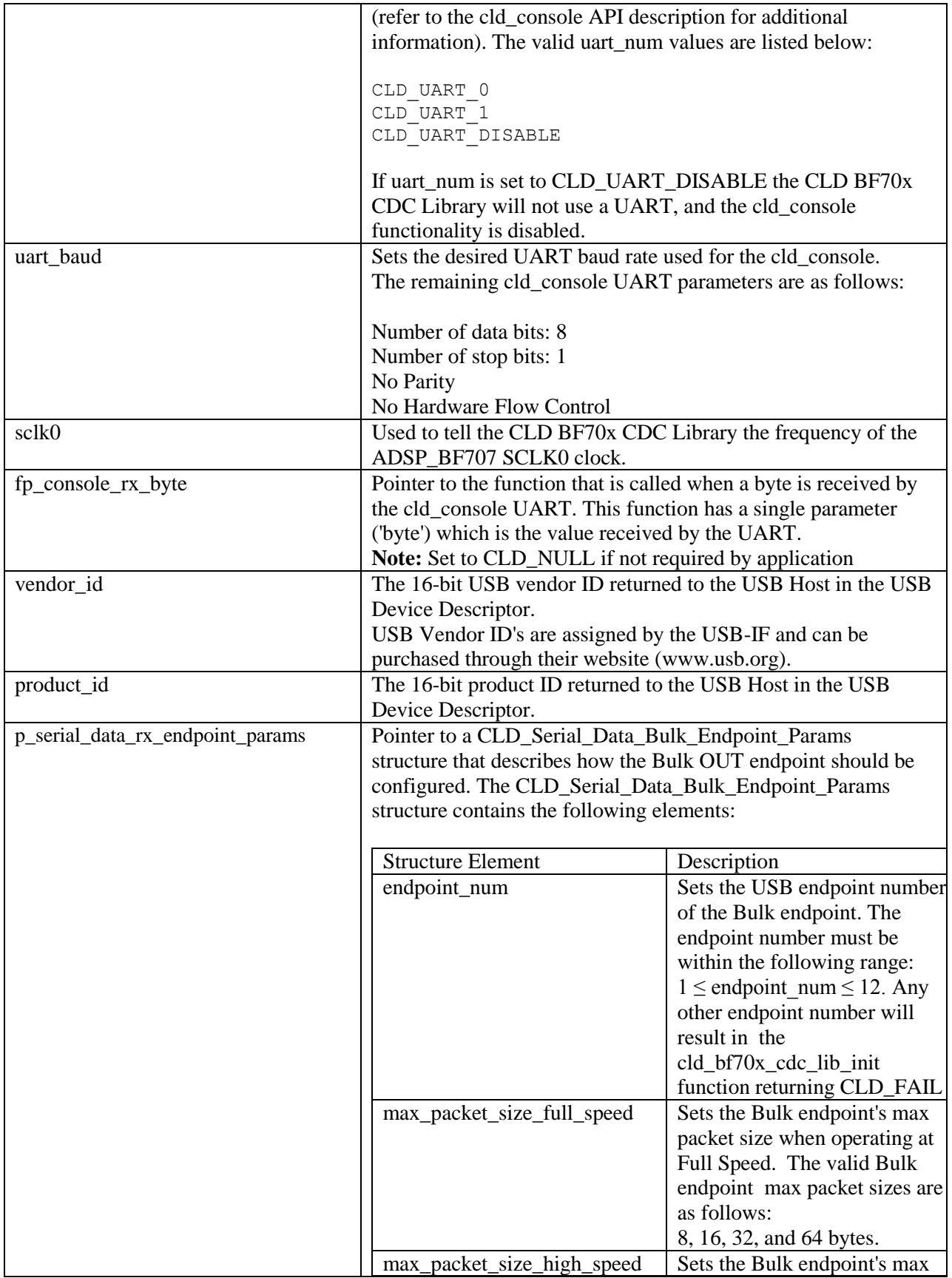

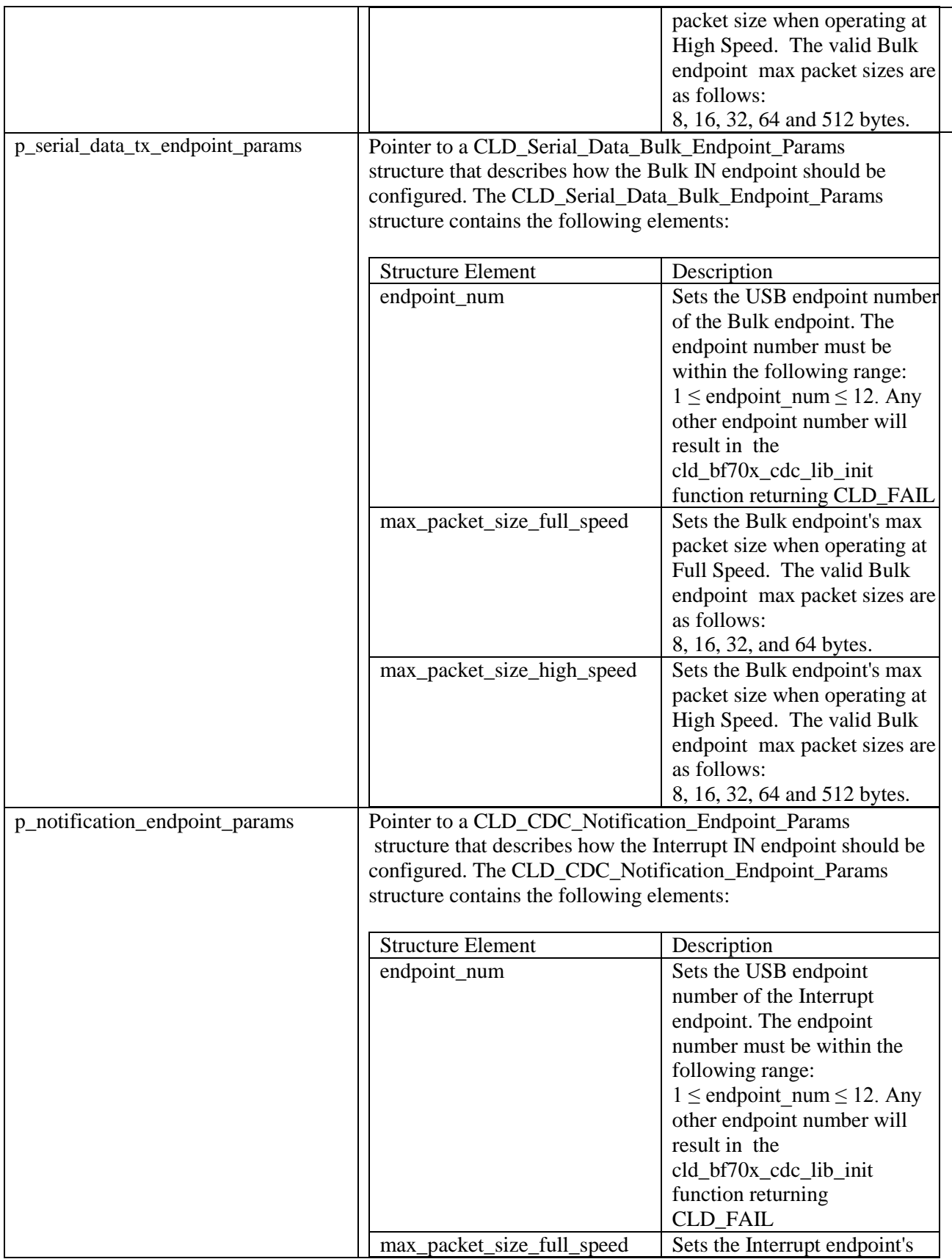

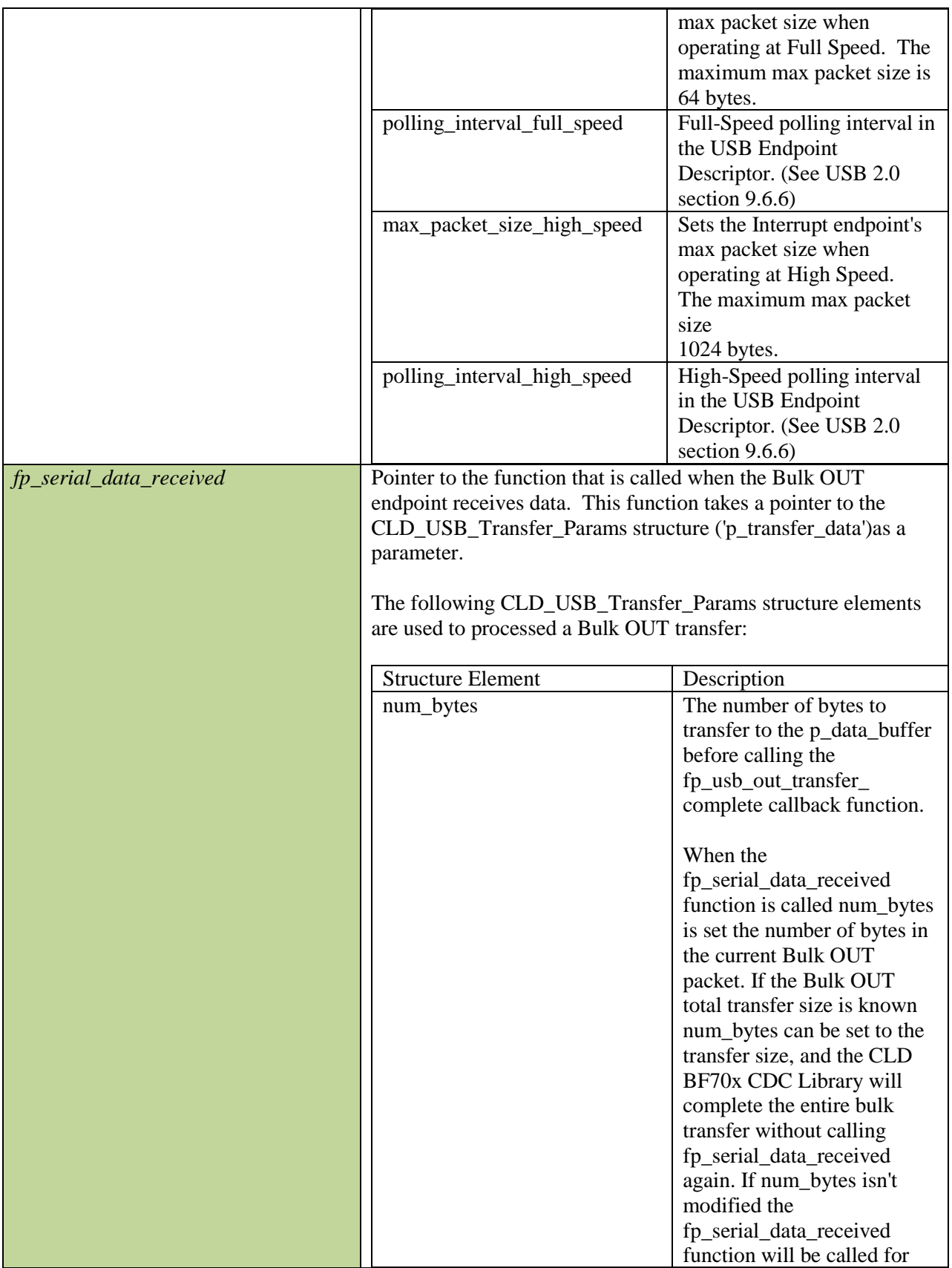

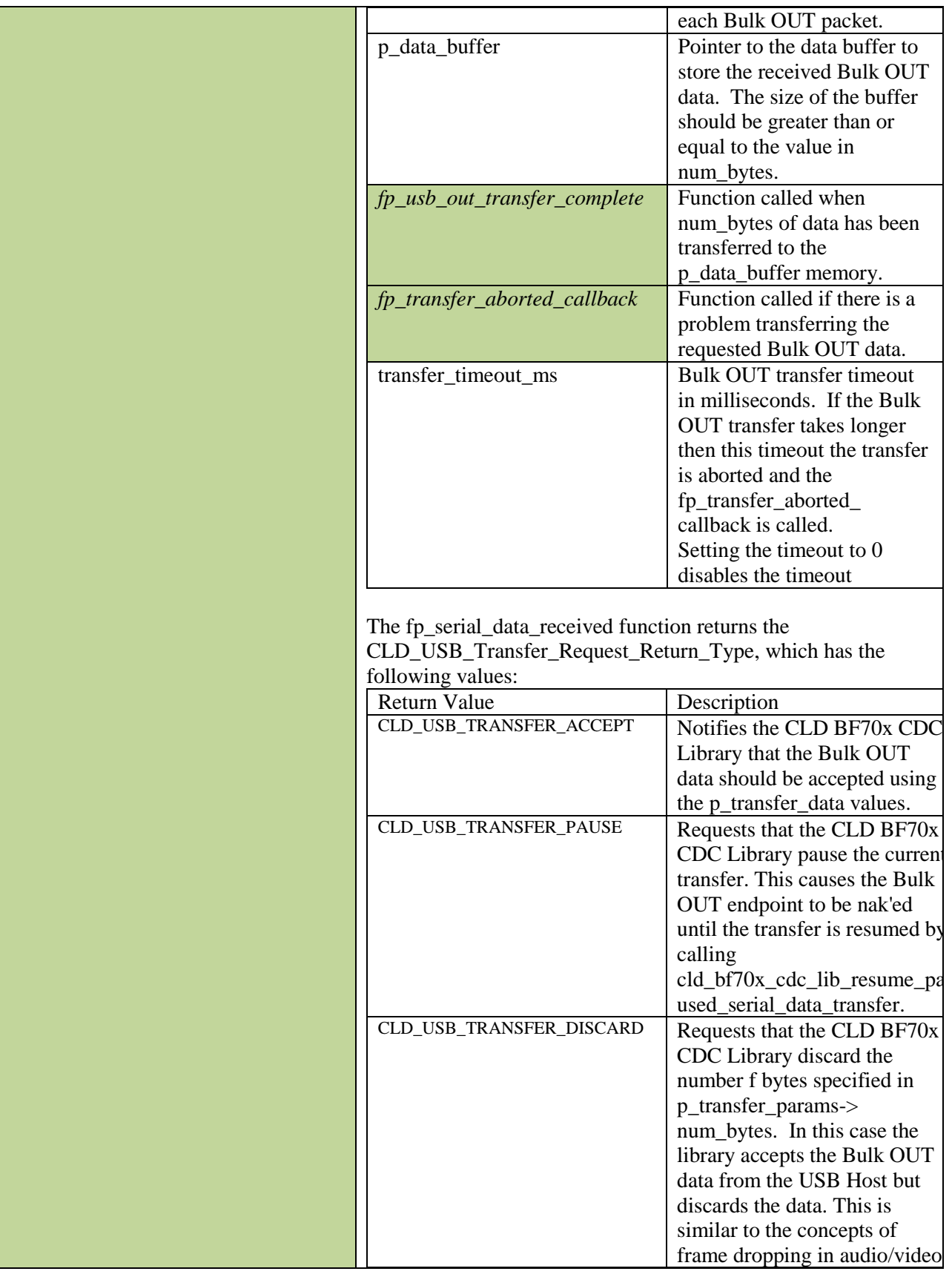

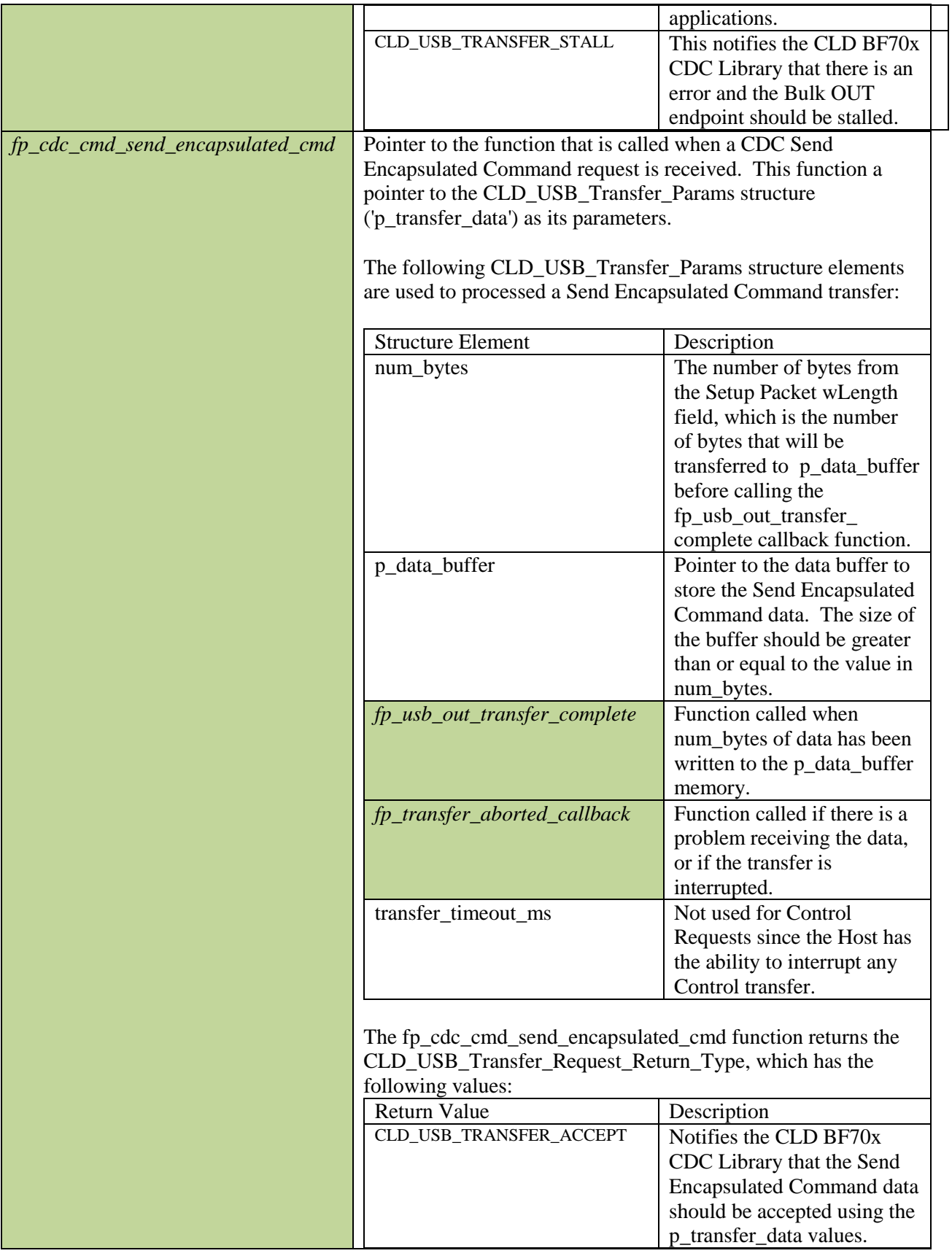

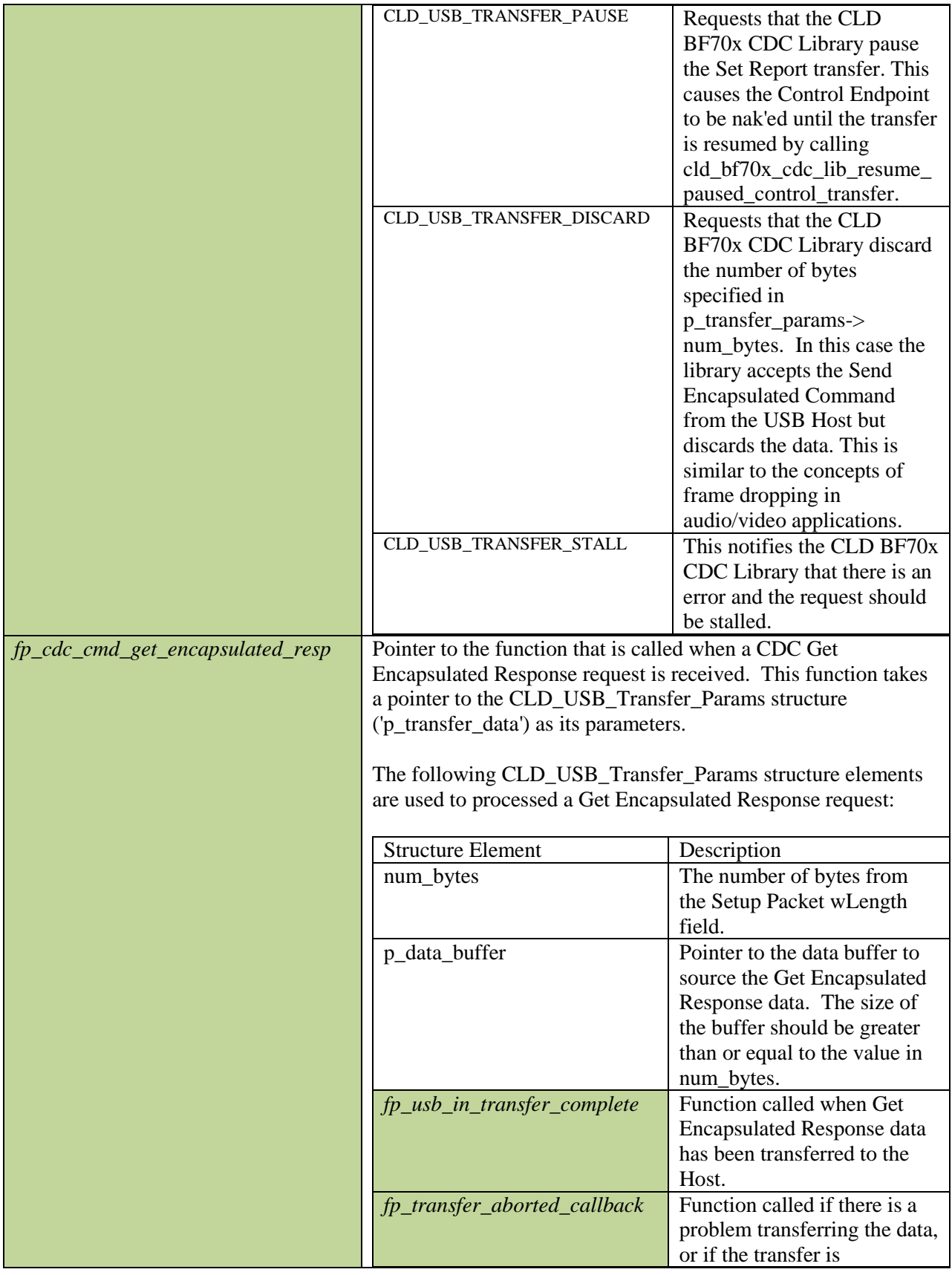

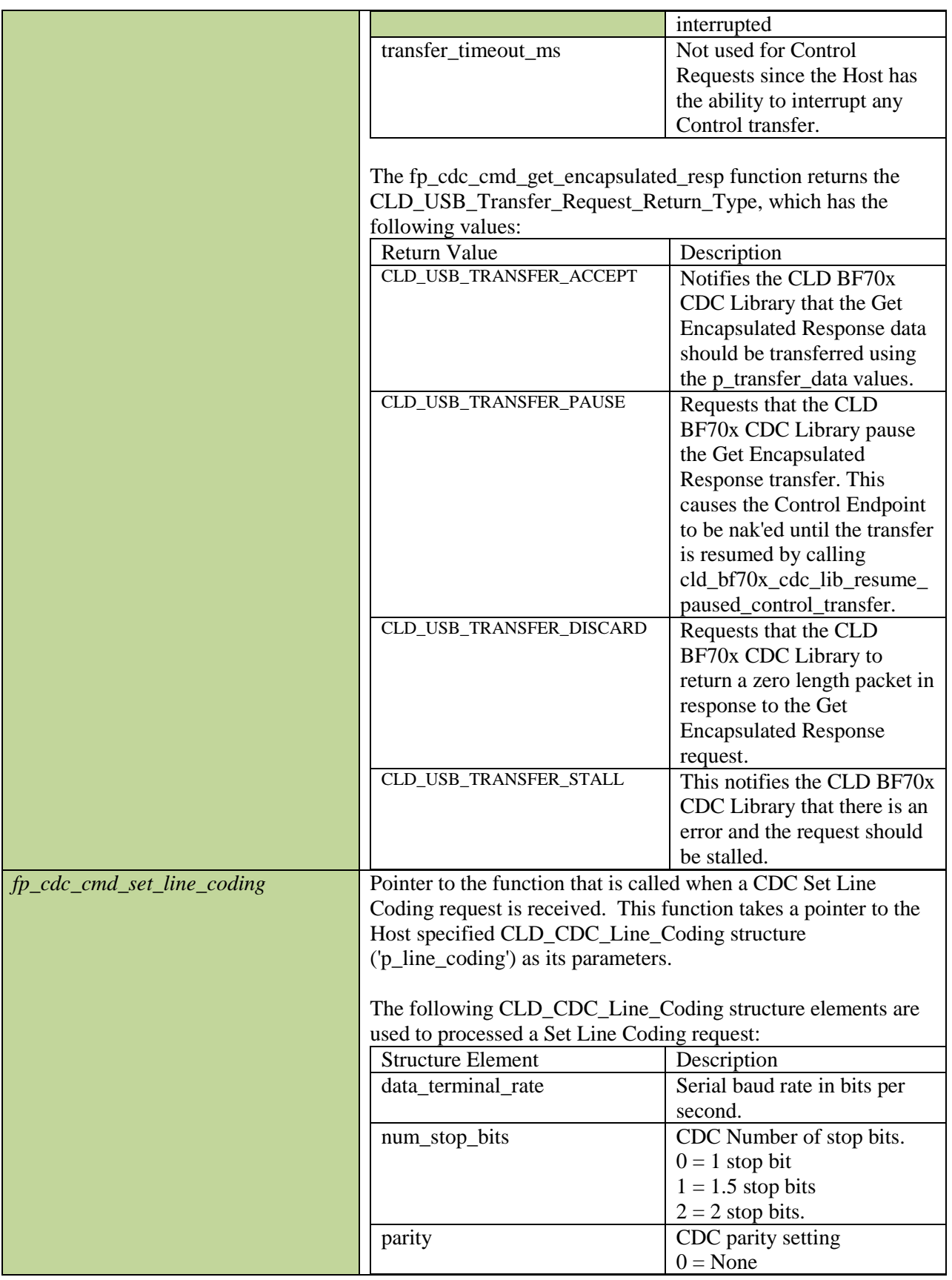

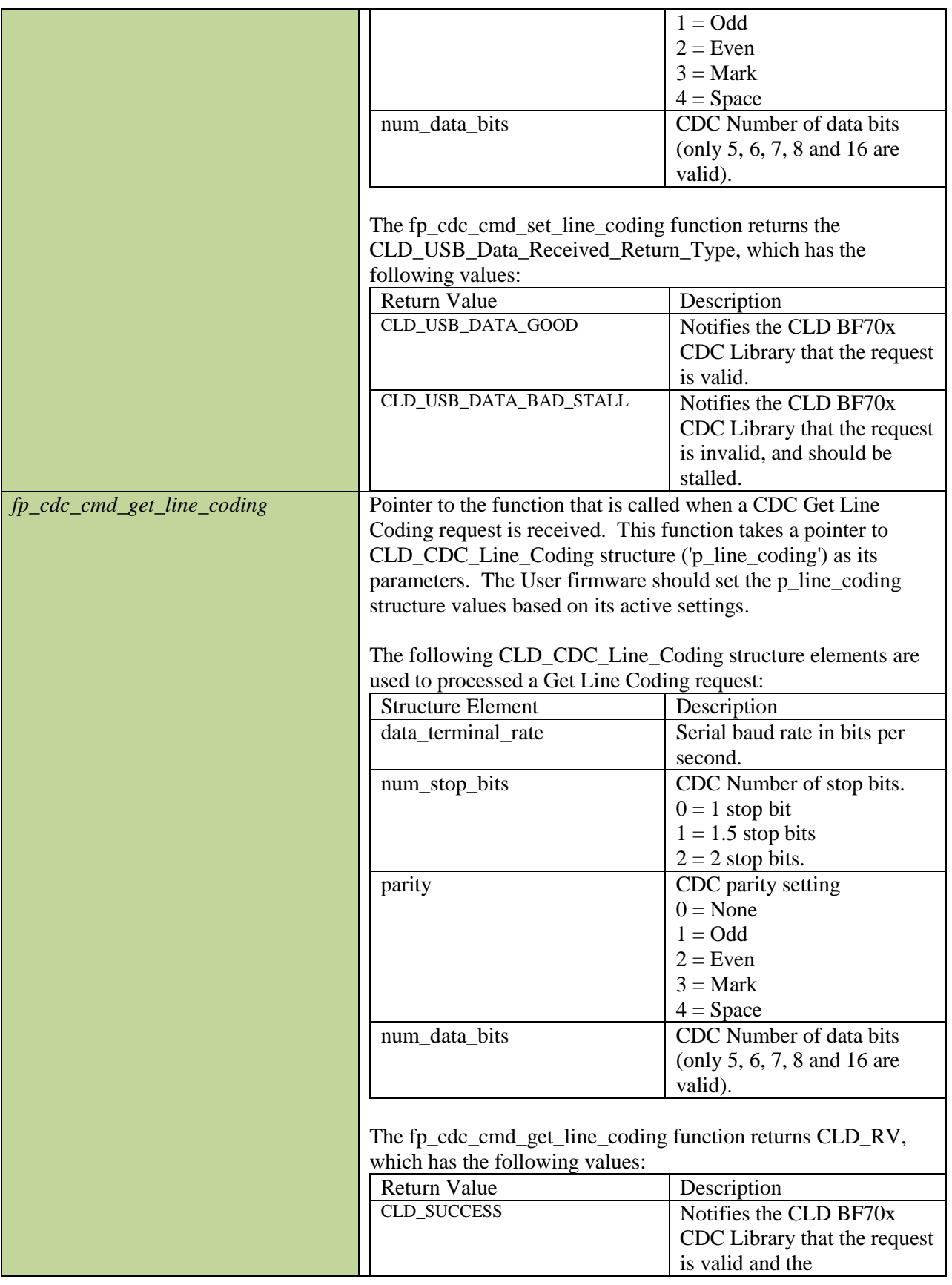

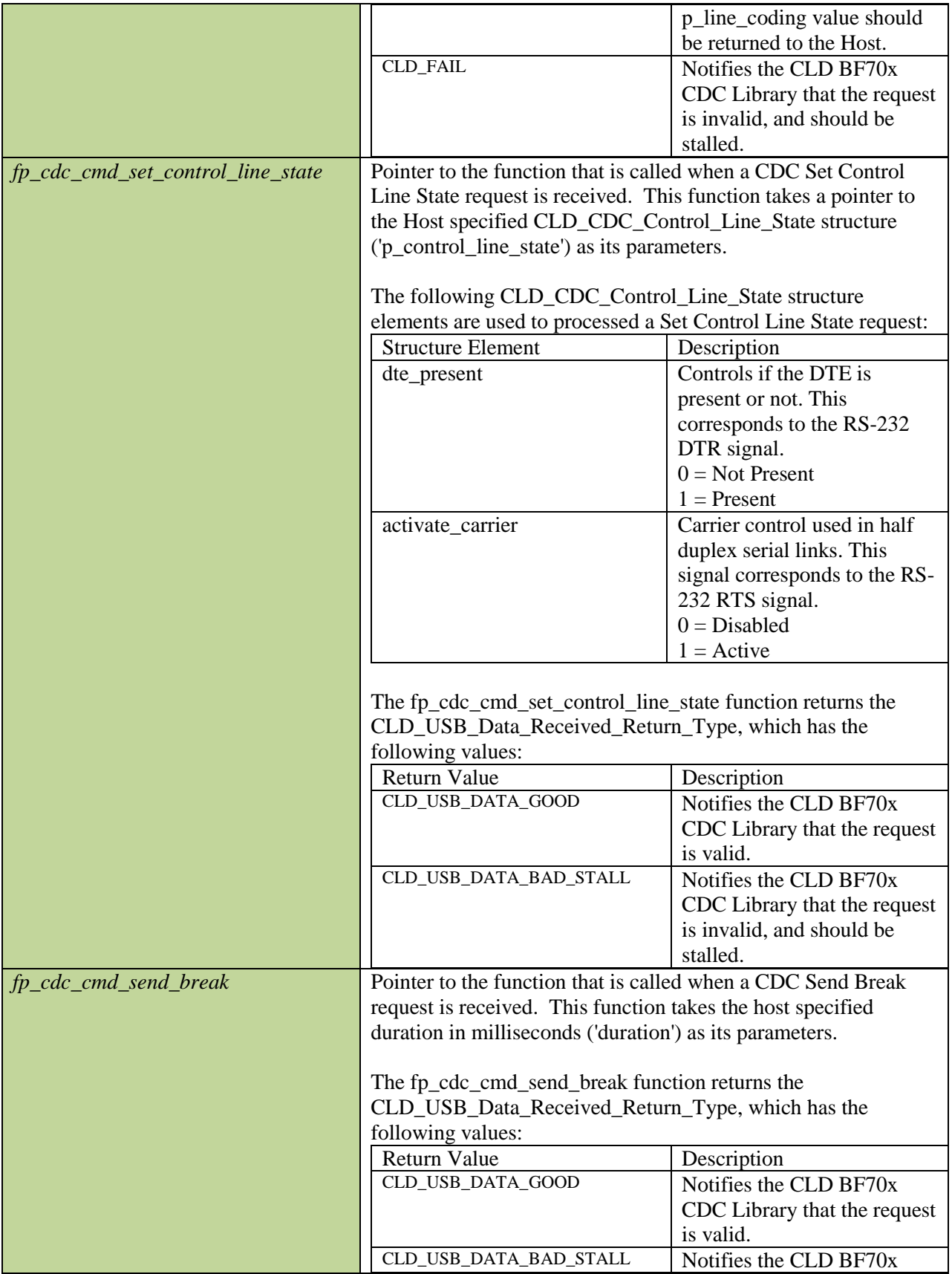

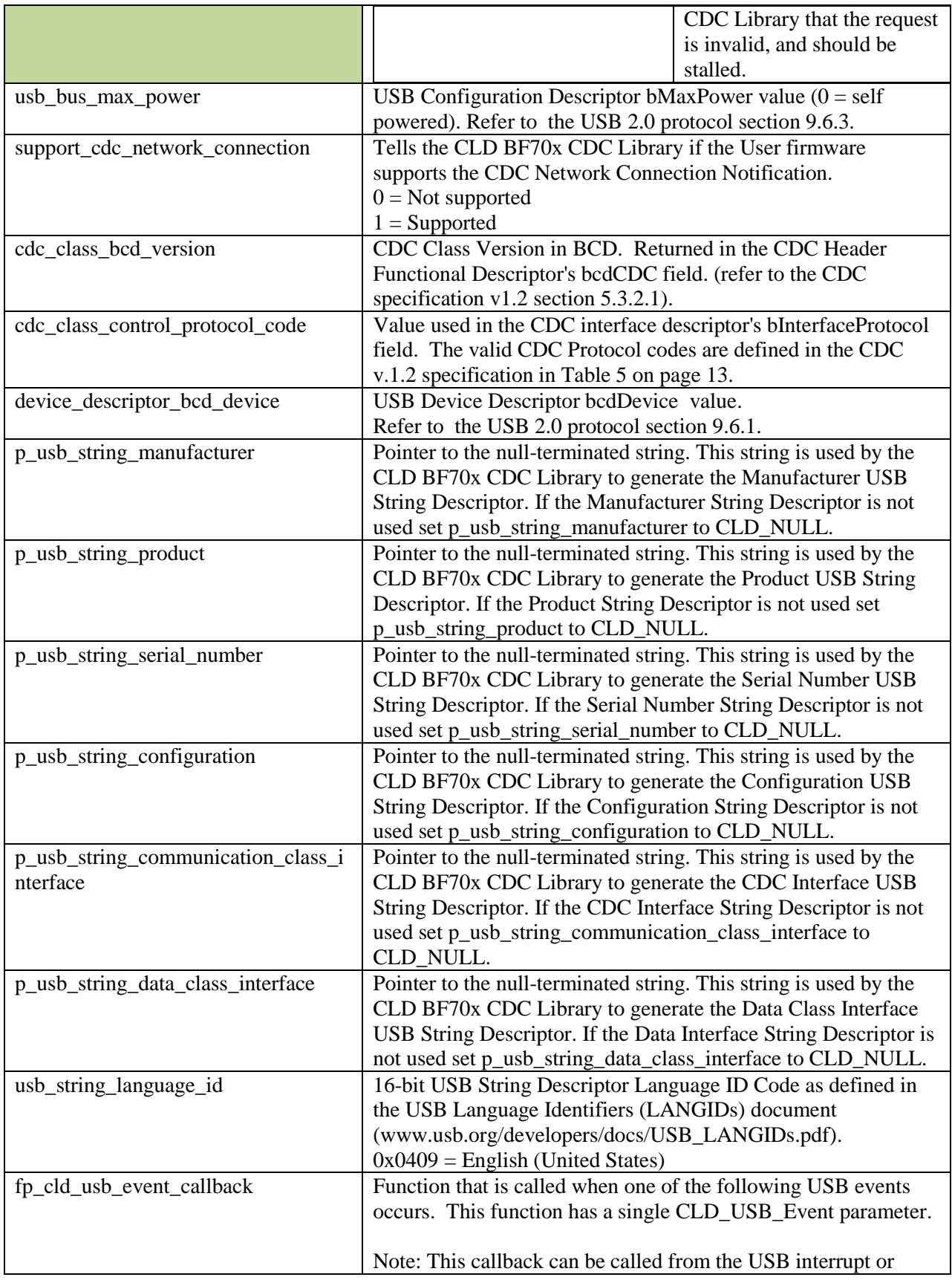

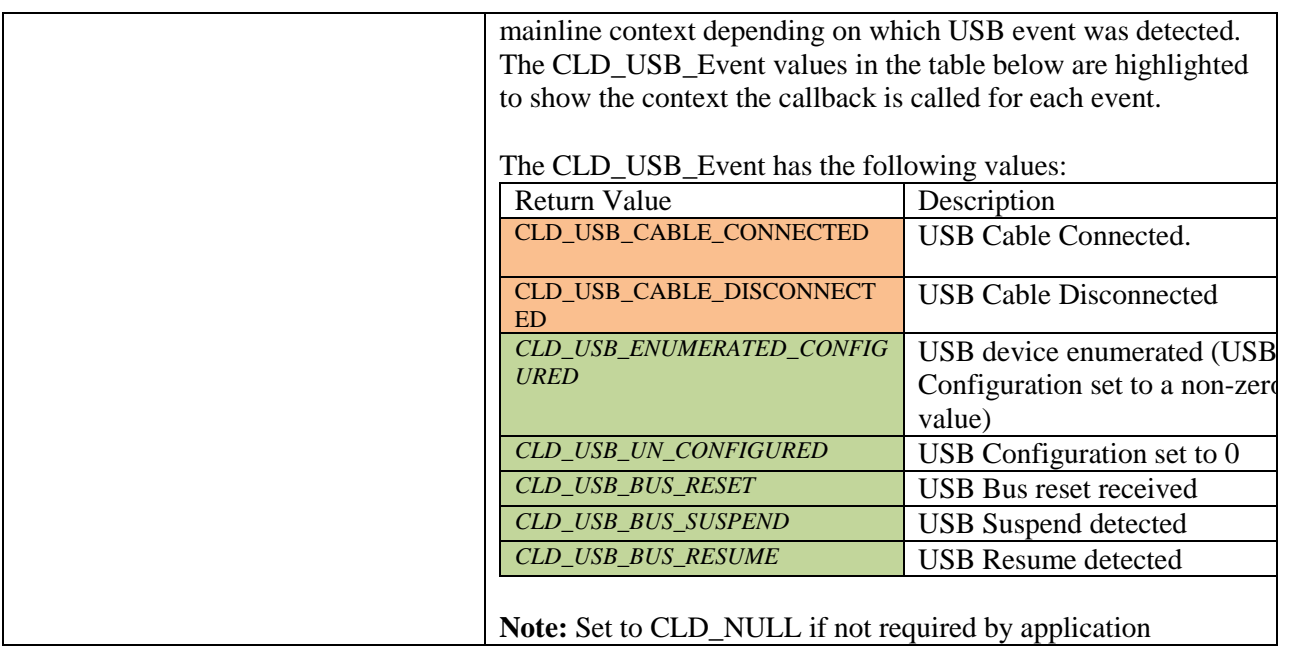

## <span id="page-32-0"></span>**cld\_bf70x\_cdc\_lib\_main**

#### **void cld\_bf70x\_cdc\_lib\_main** (**void**)

CLD BF70x CDC Library mainline function

*Arguments* None

*Return Value*

None.

## *Details*

The cld\_bf70x\_cdc\_lib\_main function is the CLD BF70x CDC Library mainline function which must be called in every iteration of the main program loop in order for the library to function properly.

## <span id="page-33-0"></span>**cld\_bf70x\_cdc\_lib\_transmit\_serial\_data**

```
CLD_USB_Data_Transmit_Return_Type cld_bf70x_cdc_lib_transmit_serial_data 
      (CLD_USB_Transfer_Params * p_transfer_data)
```
CLD BF70x CDC Library function used to send serial over the Bulk IN endpoint.

#### *Arguments*

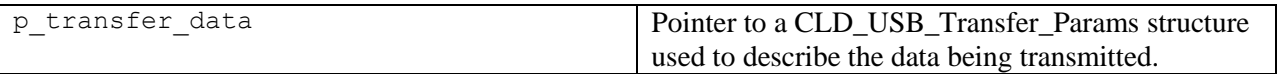

#### *Return Value*

This function returns the CLD\_USB\_Data\_Transmit\_Return\_Type type which reports if the Bulk IN transmission request was started. The CLD\_USB\_Data\_Transmit\_Return\_Type type has the following values:

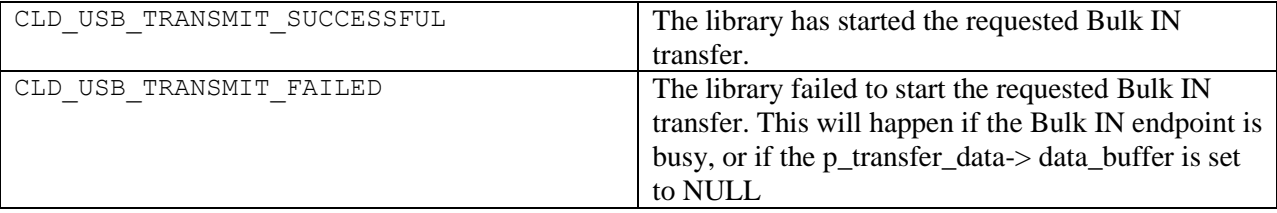

#### *Details*

The cld bf70x cdc lib transmit serial data function transmits the data specified by the p transfer data parameter to the USB Host using the Device's Bulk IN endpoint.

The CLD\_USB\_Transfer\_Params structure is described below.

```
typedef struct
{
     unsigned long num_bytes; 
    unsigned char * p data buffer;
     union
\overline{\phantom{a}}CLD_USB_Data_Received_Return_Type (*fp_usb_out_transfer_complete)(void);
         \overline{void} (*\overline{fp} usb in transfer complete) (\overline{void});
     }callback;
     void (*fp_transfer_aborted_callback) (void); 
     void transfer_timeout_ms;
} CLD USB Transfer Params;
```
A description of the CLD\_USB\_Transfer\_Params structure elements is included below:

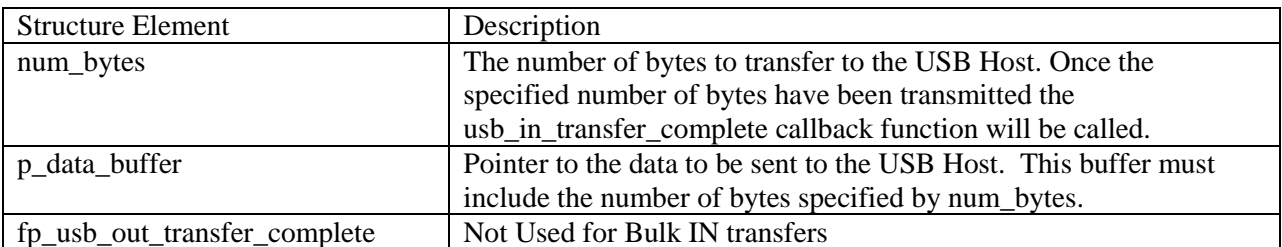

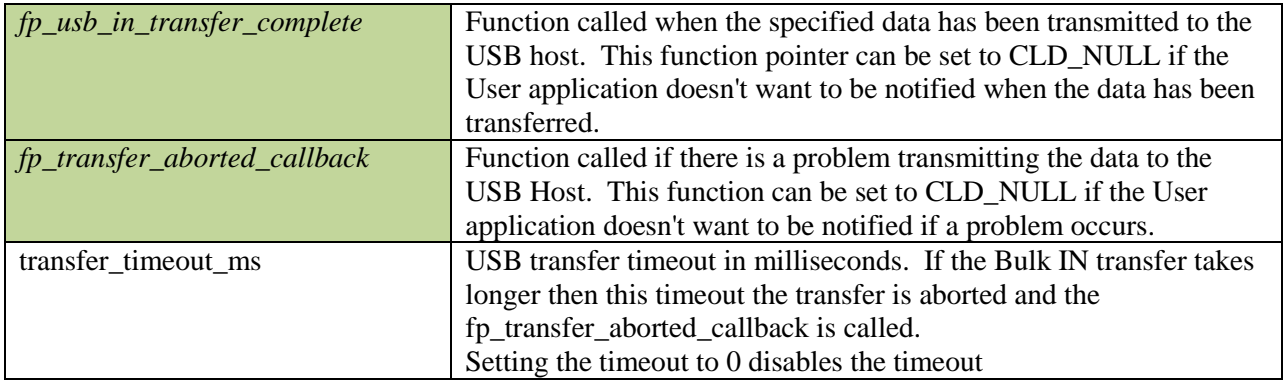

## <span id="page-34-0"></span>**cld\_bf70x\_cdc\_lib\_send\_network\_connection\_state**

CLD USB Data Transmit Return Type **cld bf70x cdc lib send network connection state** (CLD\_BF70x\_CDC\_Lib\_Network\_Connection\_State state)

CLD BF70x CDC Library function used to send the CDC Network Connection Notification using the Interrupt IN endpoint.

#### *Arguments*

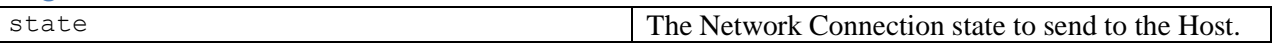

#### *Return Value*

This function returns the CLD\_USB\_Data\_Transmit\_Return\_Type type which reports if the Interrupt IN transmission request was started. The CLD\_USB\_Data\_Transmit\_Return\_Type type has the following values:

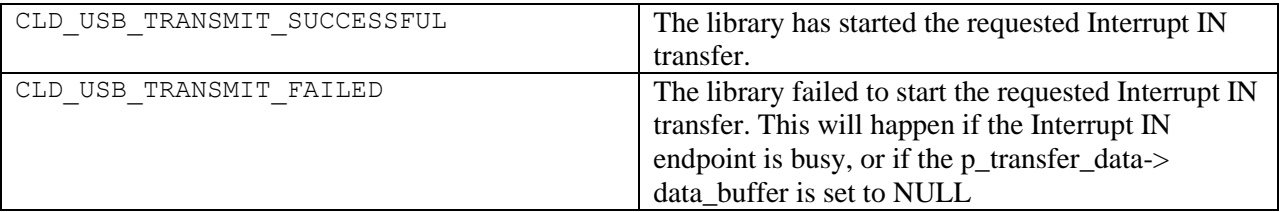

## *Details*

The cld\_bf70x\_cdc\_lib\_send\_network\_connection\_state function transmits the network connection state specified by the state parameter to the USB Host using the Device's Interrupt IN endpoint.

The CLD\_BF70x\_CDC\_Lib\_Network\_Connection\_State enum values are listed below.

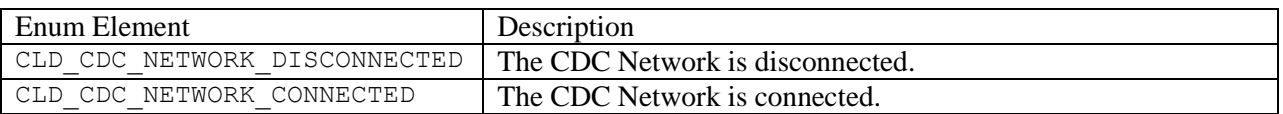

## <span id="page-35-0"></span>**cld\_bf70x\_cdc\_lib\_send\_response\_available**

```
CLD USB Data Transmit Return Type cld bf70x cdc lib send response available
      (CLD_BF70x_CDC_Lib_Network_Connection_State state)
```
CLD BF70x CDC Library function used to send the CDC Response Available Notification using the Interrupt IN endpoint.

#### *Arguments*

None.

## *Return Value*

This function returns the CLD\_USB\_Data\_Transmit\_Return\_Type type which reports if the Interrupt IN transmission request was started. The CLD\_USB\_Data\_Transmit\_Return\_Type type has the following values:

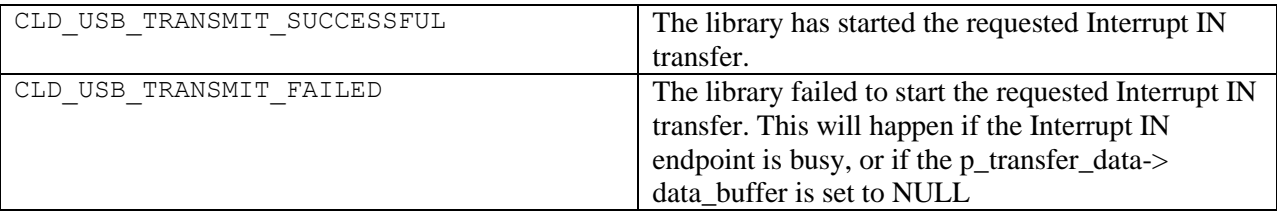

## *Details*

The cld\_bf70x\_cdc\_lib\_send\_response\_available function transmits the CDC Response Available Notification to the USB Host using the Device's Interrupt IN endpoint. The Host can then request the response data using a Send Encapsulated Response Control endpoint request.

## <span id="page-36-0"></span>**cld\_bf70x\_cdc\_lib\_send\_serial\_state**

```
CLD USB Data Transmit Return Type cld bf70x cdc lib send serial state
      (CLD_CDC_Serial_State * p_serial_state)
```
CLD BF70x CDC Library function used to send the CDC Serial State Notification using the Interrupt IN endpoint.

#### *Arguments*

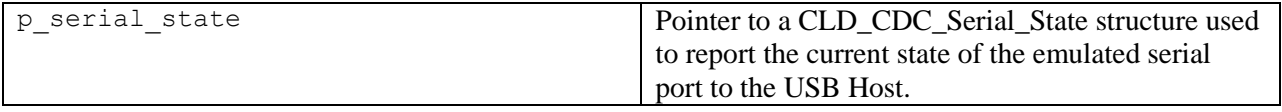

### *Return Value*

This function returns the CLD\_USB\_Data\_Transmit\_Return\_Type type which reports if the Interrupt IN transmission request was started. The CLD\_USB\_Data\_Transmit\_Return\_Type type has the following values:

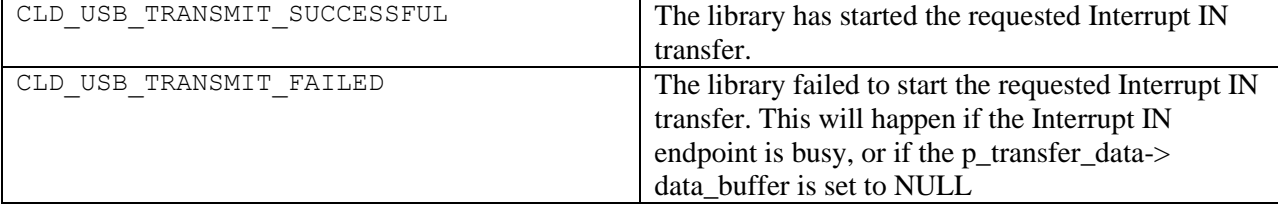

#### *Details*

The cld bf70x cdc lib send serial data function transmits the current CDC Serial State specified by the p\_serial\_state parameter to the USB Host using the Device's Interrupt IN endpoint.

The CLD CLD CDC Serial State structure is described below.

```
typedef struct
{
     union
     {
         struct
\left\{ \begin{array}{cc} 0 & 0 \\ 0 & 0 \end{array} \right\} unsigned short rx_carrier : 1;
              unsigned short tx_carrier : 1; 
              unsigned short break_detect : 1; 
              unsigned short ring_signal : 1; 
              unsigned short framing_error : 1; 
              unsigned short parity_error : 1; 
              unsigned short rx_data_overrun : 1; 
              unsigned short reserved : 9;
         } bits;
         unsigned short state;
     } u;
} CLD_CDC_Serial_State;
```
A description of the CLD\_CDC\_Serial\_State structure elements is included below:

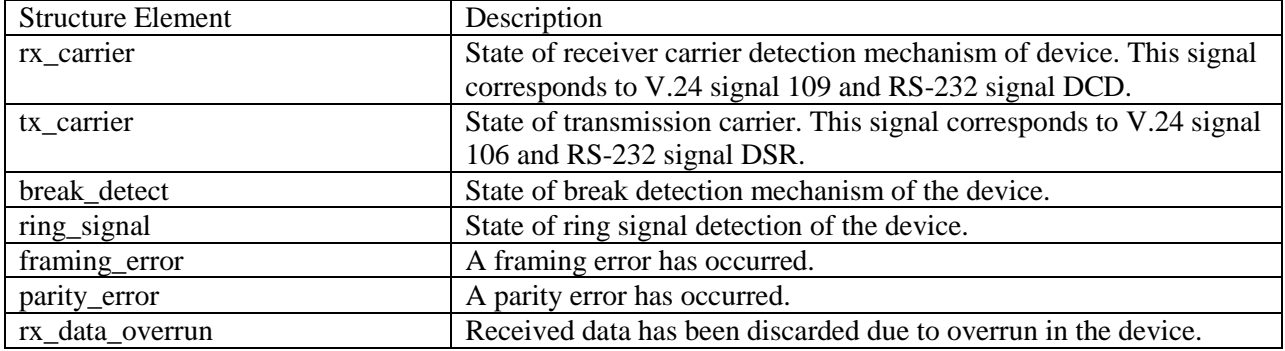

Once the Serial State Notification has been sent the device re-evaluates the above fields. For the tx\_carrier and rx\_carrier the Serial State Notification is sent when these signals change. For the remaining fields once the Serial State Notification has been sent their value is reset to zero, and will be sent to the Host again when the field is set to a '1'.

## <span id="page-37-0"></span>**cld\_bf70x\_cdc\_lib\_resume\_paused\_serial\_data\_transfer**

#### **void cld\_bf70x\_cdc\_lib\_paused\_resume\_serial\_data\_transfer** (**void**)

CLD BF70x CDC Library function used to resume a paused Serial Data Bulk OUT transfer.

*Arguments* None

#### *Return Value* None.

#### *Details*

The cld bf70x cdc lib resume paused serial data transfer function is used to resume a Bulk OUT transfer that was paused by the fp\_serial\_data\_received function returning CLD\_USB\_TRANSFER\_PAUSE. When called the

cld\_bf70x\_cdc\_lib\_resume\_paused\_serial\_data\_transfer function will call the User application's fp\_serial\_data\_received function passing the CLD\_USB\_Transfer\_Params of the original paused transfer. The fp\_serial\_data\_received function can then chose to accept, discard, or stall the Bulk OUT request.

<span id="page-37-1"></span>**cld\_bf70x\_cdc\_lib\_resume\_paused\_control\_transfer**

**void cld\_bf70x\_cdc\_lib\_resume\_paused\_control\_transfer** (**void**)

CLD BF70x CDC Library function used to resume a paused Control endpoint transfer.

## *Arguments*

None

# *Return Value*

None.

## *Details*

The cld bf70x cdc lib resume paused control transfer function is used to resume a Control transfer that was paused by the fp\_cdc\_cmd\_send\_encapsulated\_cmd\_or fp\_cdc\_cmd\_get\_encapsulated\_resp function returning CLD\_USB\_TRANSFER\_PAUSE. When called the cld  $\overline{b}$  bf70x cdc lib resume paused control transfer function will call the User application's fp cdc cmd send encapsulated cmd or fp cdc cmd get encapsulated resp function passing the CLD\_USB\_Transfer\_Params of the original paused transfer. The User function can then chose to accept, discard, or stall the Control endpoint request.

## <span id="page-38-0"></span>**cld\_lib\_usb\_connect**

#### **void cld\_lib\_usb\_connect** (**void**)

CLD BF70x CDC Library function used to connect to the USB Host.

*Arguments* None

*Return Value* None.

#### *Details*

The cld\_ lib\_usb\_connect function is called after the CLD BF70x CDC Library has been initialized to connect the USB device to the Host.

<span id="page-38-1"></span>**cld\_lib\_usb\_disconnect**

**void cld\_lib\_usb\_disconnect** (**void**)

CLD BF70x CDC Library function used to disconnect from the USB Host.

## *Arguments*

None

*Return Value* None.

#### *Details*

The cld lib usb disconnect function is called after the CLD BF70x CDC Library has been initialized to disconnect the USB device to the Host.

#### <span id="page-39-0"></span>**cld\_time\_get**

CLD\_Time **cld\_time\_get**(**void**)

CLD BF70x CDC Library function used to get the current CLD time.

## *Arguments*

None

*Return Value* The current CLD library time.

## *Details*

The cld\_time\_get function is used in conjunction with the cld\_time\_passed\_ms function to measure how much time has passed between the cld\_time\_get and the cld\_time\_passed\_ms function calls.

## <span id="page-39-1"></span>**cld\_time\_passed\_ms**

CLD Time **cld time passed ms** (CLD Time time)

CLD BF70x CDC Library function used to measure the amount of time that has passed.

#### *Arguments*

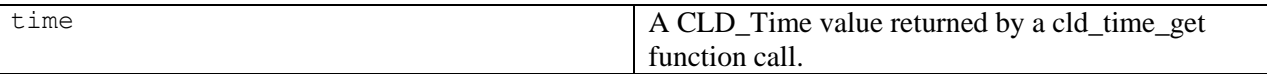

#### *Return Value*

The number of milliseconds that have passed since the cld\_time\_get function call that returned the CLD\_Time value passed to the cld\_time\_passed\_ms function.

#### *Details*

The cld time passed ms function is used in conjunction with the cld time get function to measure how much time has passed between the cld\_time\_get and the cld\_time\_passed\_ms function calls.

If a one millisecond resolution is granular enough for your needs, you can have a virtually unlimited number of timed events when using cld\_time\_get and cld\_time\_passed\_ms.

## <span id="page-40-0"></span>**cld\_console**

```
CLD_RV cld_console(CLD_CONSOLE_COLOR foreground_color, CLD_CONSOLE_COLOR 
     background_color, const char *fmt, ...)
```
CLD Library function that outputs a User defined message using the UART specified in the CLD\_BF70x\_CDC\_Lib\_Init\_Params structure.

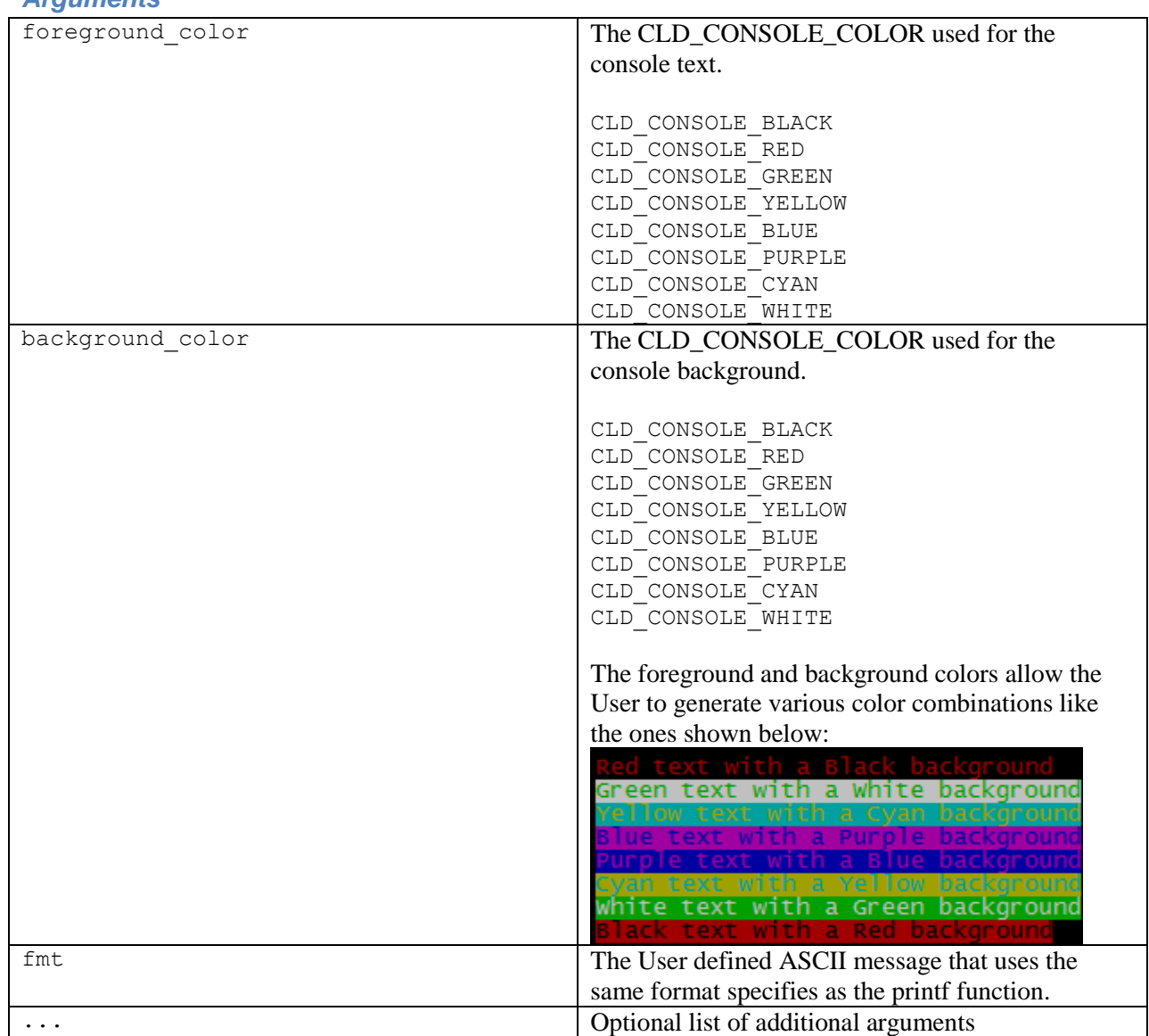

*Arguments*

## *Return Value*

This function returns whether or not the specified message has been added to the cld\_console transmit buffer.

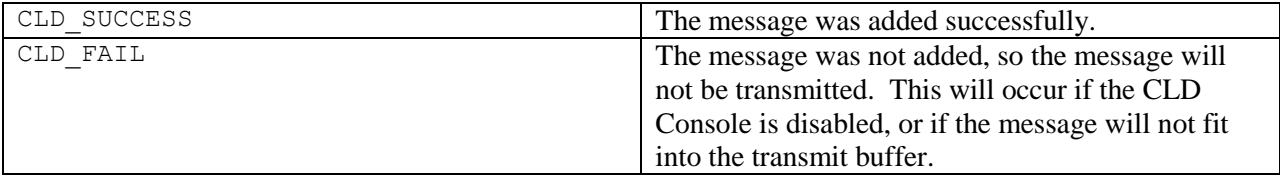

## *Details*

cld\_console is similar in format to printf, and also natively supports setting a foreground and background color. A feature of cld\_console is that it is non-blocking, i.e. long messages can be queued and the function call returns prior to the message draining from the buffer. Overly long messages are truncated to 128 bytes, and up to 1024 characters can be in escrow to be transmitted. Received characters can be processed by supplying a console\_rx\_byte function in the library init structure.

The following will output 'The quick brown fox' on a black background with green text:

```
cld console(CLD CONSOLE GREEN, CLD CONSOLE BLACK, "The quick brown %s\n\r", "fox");
```
# <span id="page-42-0"></span>**Using the ADSP-BF707 Ez-Board**

## <span id="page-42-1"></span>**Connections:**

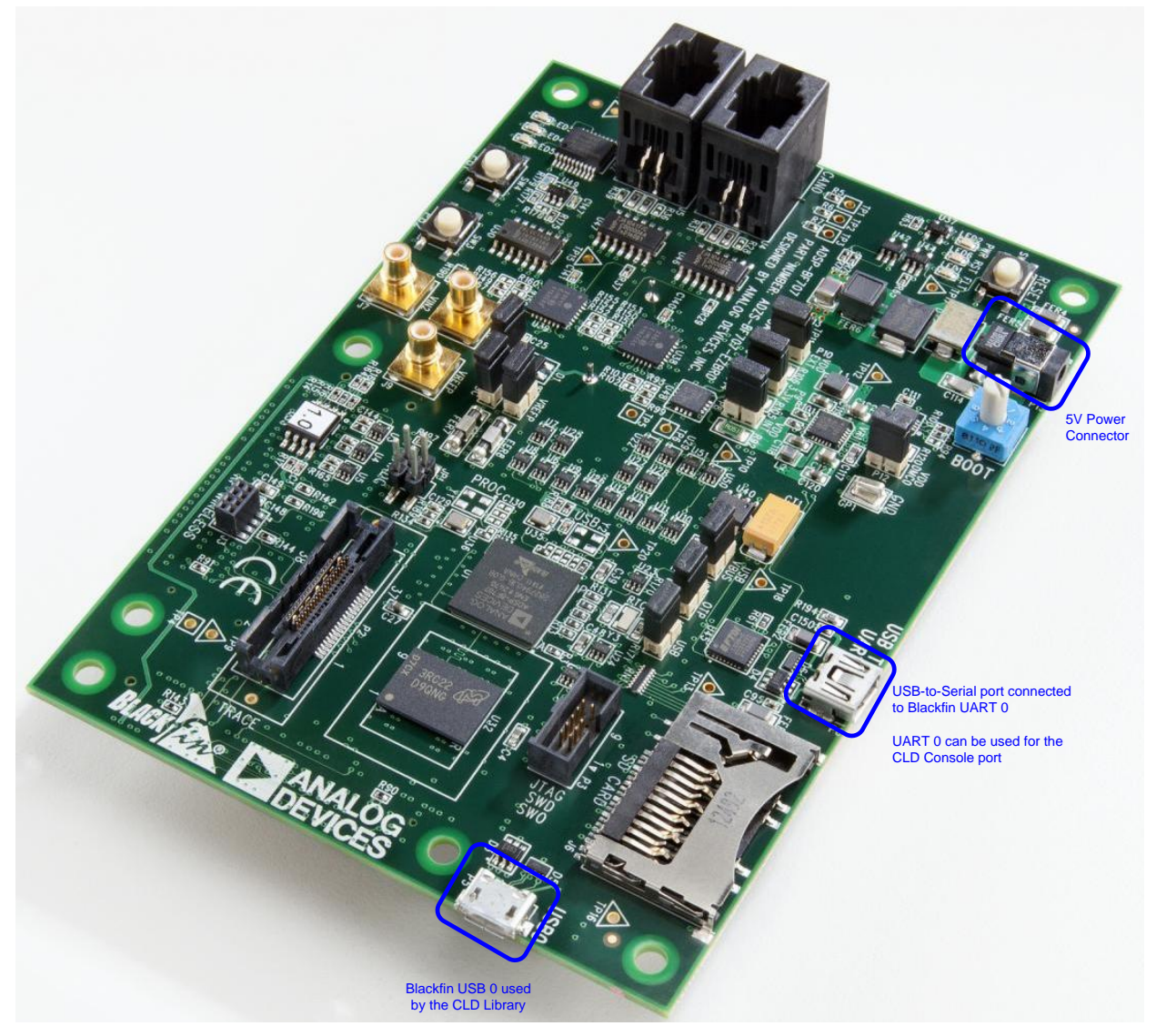

## <span id="page-42-2"></span>**Note about using UART0 and the FTDI USB to Serial Converter**

On the ADSP-BF707 Ez-Board the Blackfin's UART0 serial port is connected to a FTDI FT232RQ USBto-Serial converter. By default the UART 0 signals are connected to the FTDI chip. However, the demo program shipped on the Ez-Board disables the UART0 to FTDI connection. If the FTDI converter is used for the CLD BF70x CDC Library console change the boot selection switch (located next to the power connector) so the demo program doesn't boot. Once this is done the FTDI USB-to-Serial converter can be used with the CLD BF70x CDC Library console connected to UART0.

# <span id="page-43-0"></span>**Adding the CLD BF70x CDC Library to an Existing CrossCore Embedded Studio Project**

In order to include the CLD BF70x CDC Library in a CrossCore Embedded Studio (CCES) project you must configure the project linker settings so it can locate the library. The following steps outline how this is done.

- 1. Copy the cld\_bf70x\_cdc\_lib.h and cld\_bf70x\_cdc\_lib.dlb files to the project's src directory.
- 2. Open the project in CrossCore Embedded Studio.
- 3. Right click the project in the 'C/C++ Projects' window and select Properties.

If you cannot find the 'C/C++ Projects" window make sure  $C/C++$  Perspective is active. If the  $C/C++$  Perspective is active and you still cannot locate the  $C/C++$  Projects' window select Window  $\rightarrow$  Show View  $\rightarrow$  C/C++ Projects.

4. You should now see a project properties window similar to the one shown below.

Navigate to the  $C/C++$  Build  $\rightarrow$  Settings page and select the CrossCore Blackfin Linker General page. The CLD BF70x CDC Library needs to be included in the project's 'Additional libraries and object files' as shown in the diagram below (circled in blue). This lets the linker know where the cld\_bf70x\_cdc\_lib.dlb file is located.

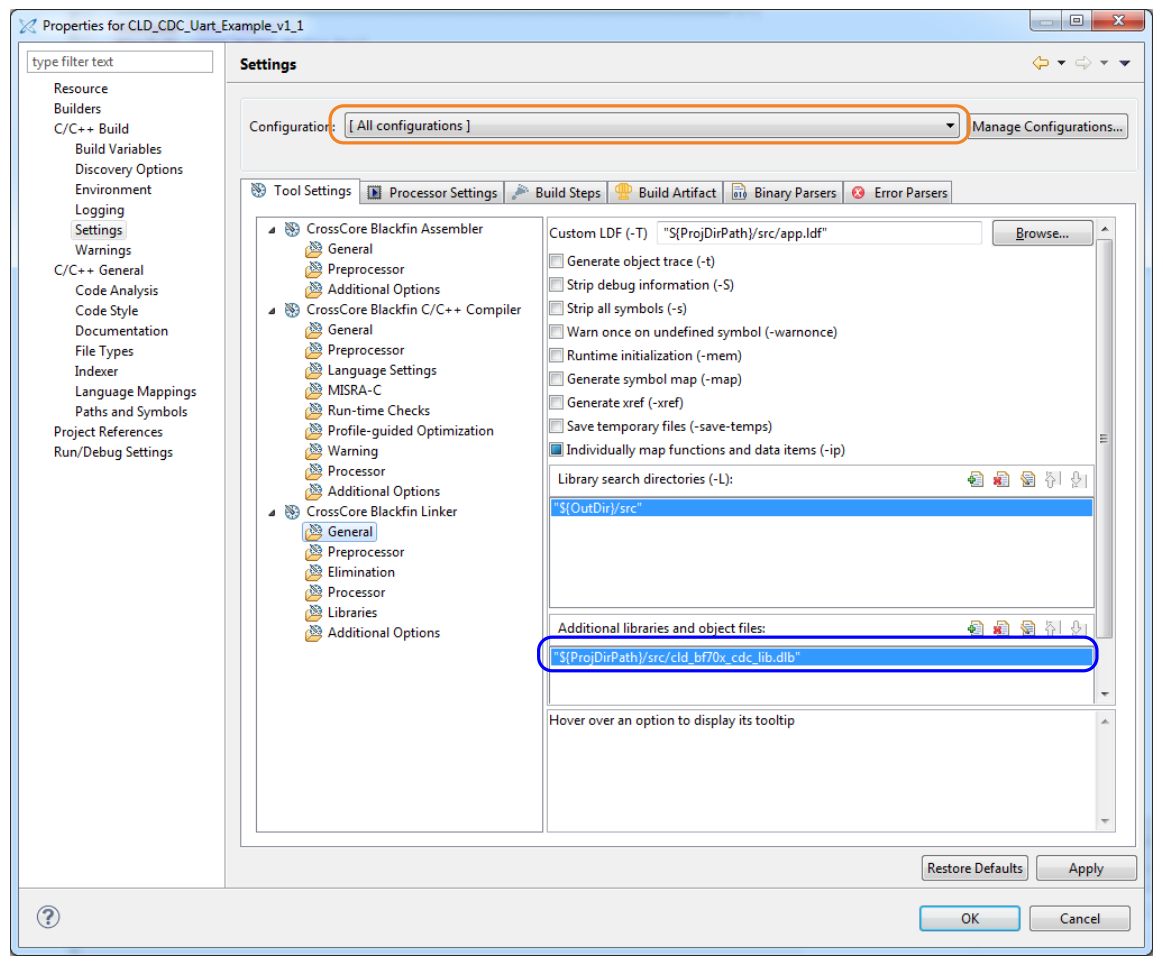

5. The 'Additional libraries and object files' setting needs to be set for all configurations (Debug, Release, etc). This can be done individually for each configuration, or all at once by selecting the [All Configurations] option as shown in the previous figure (circled in orange).

## <span id="page-45-0"></span>**User Firmware Code Snippets**

The following code snippets are not complete, and are meant to be a starting point for the User firmware. For a functional User firmware example that uses the CLD BF70x CDC Library please refer to the CLD CDC UART Example v1.3 project included with the CLD BF70x CDC Library. The CLD CDC Uart Example v1.3 project implements a basic USB to Serial device using the CDC Abstract Model Class Serial Emulation protocol.

#### <span id="page-45-1"></span>**main.c**

```
void main(void)
{
    Main States main state = MAIN STATE SYSTEM INIT;
     while (1)
\overline{\phantom{a}} switch (main_state)
 {
              case MAIN_STATE_SYSTEM_INIT:
                  /* Enable and Configure the SEC. */
                  /* sec_gctl - unlock the global lock */
                  pADI_SEC0->GCTL &= ~BITM_SEC_GCTL_LOCK;
                  /* sec_gctl - enable the SEC in */
                  pADI_SEC0->GCTL |= BITM_SEC_GCTL_EN;
                  /* sec_cctl[n] - unlock */
                  pADI_SEC0->CB.CCTL &= ~BITM_SEC_CCTL_LOCK;
                  /* sec_cctl[n] - reset sci to default */
                  pADI_SEC0->CB.CCTL |= BITM_SEC_CCTL_RESET;
                   /* sec_cctl[n] - enable interrupt to be sent to core */
                  pADI_SEC0->CB.CCTL = BITM_SEC_CCTL_EN;
                 pADI PORTA->DIR SET = (3 \le 0); pADI_PORTB->DIR_SET = (1 << 1);
                 main state = MAIN STATE USER INIT;
              break;
              case MAIN_STATE_USER_INIT:
                  rv = user_cdc_init();
                  if (rv == USER_CDC_INIT_SUCCESS)
\mathbb{R}^n and \mathbb{R}^n are the set of \mathbb{R}^n main_state = MAIN_STATE_RUN;
 }
                 else if (rv == USER_CDC_INIT_FAILED)
\mathbb{R}^n and \mathbb{R}^n are the set of \mathbb{R}^n main_state = MAIN_STATE_ERROR;
 }
              break;
              case MAIN_STATE_RUN:
                   user_cdc_main();
              break;
              case MAIN_STATE_ERROR:
              break;
         }
     }
}
```
#### <span id="page-46-0"></span>**user\_cdc.c**

```
/* CDC Notification Interrupt IN endpoint parameters. */
static CLD_BF70x_CDC_Notification_Endpoint_Params user_cdc_notification_ep_params =
{
     .endpoint_number = 1,
     .max_packet_size_full_speed = 64,
    \overline{\text{polling\_interval\_full}} speed = 1,
    \text{max}_\text{p} packet_size_high_speed = 64,<br>
\text{volume}_\text{p} interval high speed = 4, /* 1ms */
     .polling_interval_high_speed = 4, /* 1ms */
};
/* CDC Serial Data Bulk OUT endpoint parameters. */
static CLD_Serial_Data_Bulk_Endpoint_Params user_cdc_serial_data_rx_ep_params =
{
     .endpoint_number = 2,
     .max_packet_size_full_speed = 64,
     .max_packet_size_high_speed = 512,
};
/* CDC Serial Data Bulk IN endpoint parameters. */
static CLD_Serial_Data_Bulk_Endpoint_Params user_cdc_serial_data_tx_ep_params =
{
     .endpoint_number = 2,
    .max packet size full speed = 64,
     .max_packet_size_high_speed = 512,
};
/* CLD BF70x CDC Library initialization data. */
static CLD_BF70x_CDC_Lib_Init_Params user_cdc_init_params =
{
    .timer num = CLD TIMER 0,
    \begin{array}{rcl} \text{.uart} \text{ } \bar{n} \text{um} & = \text{ } \text{CLD} \text{ } \text{UART} \text{ } \bar{0}, \\ \text{.uart } \text{baud} & = \text{ } 115\overline{2}00, \end{array} .uart_baud = 115200,
     .sclk0 = 100000000u, 
     .fp_console_rx_byte = user_cdc_console_rx_byte,
vendor id = 0x064b,
.product id = 0x0003,
     /* Pointer to the serial data rx bulk endpoint parameters. */
     .p_serial_data_rx_endpoint_params = &user_cdc_serial_data_rx_ep_params,
     /* Pointer to the serial data tx bulk endpoint parameters. */
     .p_serial_data_tx_endpoint_params = &user_cdc_serial_data_tx_ep_params,
     /* Pointer to the CDC notification endpoint parameters. */
     .p_notification_endpoint_params = &user_cdc_notification_ep_params,
     /* Function called when serial data is received. */
     .fp_serial_data_received = user_cdc_serial_data_received,
     /* Function called when a CDC Send Encapsulated Command request is received */
     .fp_cdc_cmd_send_encapsulated_cmd = user_cdc_cmd_send_encapsulated_cmd,
     /* Function called when a CDC Get Encapsulated Command request is received */
     .fp_cdc_cmd_get_encapsulated_resp = user_cdc_cmd_get_encapsulated_resp,
     /* Function called when a CDC Set Line Coding request is received */
     .fp_cdc_cmd_set_line_coding = user_cdc_cmd_set_line_coding,
     /* Function called when a CDC Get Line Coding request is received */
     .fp_cdc_cmd_get_line_coding = user_cdc_cmd_get_line_coding,
     /* Function called when a CDC Set Control Line request is received */
     .fp_cdc_cmd_set_control_line_state = user_cdc_cmd_set_control_line_state,
     /* Function called when a CDC Send Break request is received */
    .fp_cdc_cmd_send_break = user_cdc_cmd_send_break,
```

```
\cdotusb bus max power = 0,
    .support_cdc_network_notification = 1
    .cdc_class_bcd_version = 0x0120, /* CDC Version 1.2 */
    .cdc_class_control_protocol_code = 0,
    .device_descriptor_bcdDevice = 0x0100,
 /* USB string descriptors - Set to CLD_NULL if not required */
 .p_usb_string_manufacturer = "Analog Devices Inc",
    .p_usb_string_product = "Example CDC",
    .p_usb_string_serial_number = CLD_NULL,
    .p_usb_string_configuration = CLD_NULL,
    .p_usb_string_communication_class_interface = "BF707 CDC Interface",
    .p_usb_string_data_class_interface = "BF707 CDC Data",
    .usb_string_language_id = 0x0409, /* English (US) language ID */
    .fp_cld_usb_event_callback = user_cdc_usb_event,
```
};

```
typedef enum
{
        USER_CDC_INIT_SUCCESS = 0,
        USER_CDC_INIT_ONGOING,
        USER_CDC_INIT_FAILED,
} User_CDC_Init_Return_Code;
User_CDC_Init_Return_Code user_cdc_init (void)
{
         static unsigned char user_init_state = 0;
        CLD_RV cld_rv = CLD_ONGOING;
       User CDC Init Return Code init return code = USER CDC INIT ONGOING;
        switch (user init state)
         {
                case 0:
                         /* TODO: add any custom User firmware initialization */
                         user_init_state++;
                break;
                 case 1:
                         /* Initialize the CLD BF70x CDC Library */
                        cld rv = cld bf70x cdc lib init(&user_cdc_init_params);
                         if (cld_rv == CLD_SUCCESS)
\left\{ \begin{array}{cc} 0 & 0 & 0 \\ 0 & 0 & 0 \\ 0 & 0 & 0 \\ 0 & 0 & 0 \\ 0 & 0 & 0 \\ 0 & 0 & 0 \\ 0 & 0 & 0 \\ 0 & 0 & 0 \\ 0 & 0 & 0 \\ 0 & 0 & 0 \\ 0 & 0 & 0 \\ 0 & 0 & 0 & 0 \\ 0 & 0 & 0 & 0 \\ 0 & 0 & 0 & 0 \\ 0 & 0 & 0 & 0 & 0 \\ 0 & 0 & 0 & 0 & 0 \\ 0 & 0 & 0 & 0 & 0 \\ 0 & 0 & 0 & 0 & 0 \\ 0 & 0 & 0 & 0 & 0 /* Connect to the USB Host */
                                cld_lib_usb_connect();
                                init return code = USER CDC_INIT_SUCCESS;
 }
                         else if (cld_rv == CLD_FAIL)
\left\{ \begin{array}{cc} 0 & 0 & 0 \\ 0 & 0 & 0 \\ 0 & 0 & 0 \\ 0 & 0 & 0 \\ 0 & 0 & 0 \\ 0 & 0 & 0 \\ 0 & 0 & 0 \\ 0 & 0 & 0 \\ 0 & 0 & 0 \\ 0 & 0 & 0 \\ 0 & 0 & 0 \\ 0 & 0 & 0 \\ 0 & 0 & 0 & 0 \\ 0 & 0 & 0 & 0 \\ 0 & 0 & 0 & 0 \\ 0 & 0 & 0 & 0 & 0 \\ 0 & 0 & 0 & 0 & 0 \\ 0 & 0 & 0 & 0 & 0 \\ 0 & 0 & 0 & 0 & 0 & 0 \\ 0 init_return_code = USER_CDC_INIT_FAILED;
 }
                         else
\left\{ \begin{array}{cc} 0 & 0 & 0 \\ 0 & 0 & 0 \\ 0 & 0 & 0 \\ 0 & 0 & 0 \\ 0 & 0 & 0 \\ 0 & 0 & 0 \\ 0 & 0 & 0 \\ 0 & 0 & 0 \\ 0 & 0 & 0 \\ 0 & 0 & 0 \\ 0 & 0 & 0 \\ 0 & 0 & 0 & 0 \\ 0 & 0 & 0 & 0 \\ 0 & 0 & 0 & 0 \\ 0 & 0 & 0 & 0 & 0 \\ 0 & 0 & 0 & 0 & 0 \\ 0 & 0 & 0 & 0 & 0 \\ 0 & 0 & 0 & 0 & 0 \\ 0 & 0 & 0 & 0 & 0 init_return_code = USER_CDC_INIT_ONGOING;
 }
 }
        return init_return_code;
}
void user_cdc_main (void)
{
        cld_bf70x_cdc_lib_main();
}
```

```
/* Function called when a Serial Data Bulk OUT packet is received */
static CLD USB Transfer Request Return Type
     user cdc serial data received (CLD USB Transfer Params * p_transfer_data)
{
    p_transfer_data->num_bytes = /* TODO: Set number of Bulk OUT bytes to 
                                           transfer */
    p_transfer_data->p_data_buffer = /* TODO: address to store Bulk OUT data */
     /* User Interrupt transfer complete callback function. */
    p_transfer_data->callback.usb_out_transfer_complete =
                                        user cdc serial data out transfer done;
    p_transfer_params->fp_transfer_aborted_callback = /* TODO: Set to User callback 
                                                       function or CLD_NULL */
    p_transfer_params->transfer_timeout_ms = /* TODO: Set to desired timeout or 0 to
                                                       disable the timeout. */
    /* TODO: Return how the Bulk OUT transfer should be handled (Accept, Pause, 
             Discard, or Stall */
}
/* The function below is an example of the Bulk OUT transfer done callback
    specified in the CLD_USB_Transfer_Params structure. */
static CLD_USB_Data_Received_Return_Type user_cdc_serial_data_out_transfer_done (void)
{
     /* TODO: Process the received Bulk OUT transfer and return if the received data is 
      good (CLD_USB_DATA_GOOD) or if there is an error (CLD_USB_DATA_BAD_STALL)*/
}
/* Function called when a Send Encapsulated Command request is received */
static CLD_USB_Transfer_Request_Return_Type user_cdc_cmd_send_encapsulated_cmd
             (CLD_USB_Transfer_Params * p_transfer_data)
{
    p_transfer_data->p_data_buffer = /* TODO: address to store data */
    p_transfer_data->callback.usb_out_transfer_complete =
                                 user_cdc_send_encapsilated_cmd_transfer_complete;
     p_transfer_data->fp_transfer_aborted_callback = /* TODO: Set to User callback 
                                                                  function or CLD_NULL 
*/
      /* TODO: Return how the Control transfer should be handled (Accept, Pause, 
             Discard, or Stall */
}
/* Function called when the Send Encapsulated Command data is received */
static CLD USB Data Received Return Type
      user_cdc_send_encapsilated_cmd_transfer_complete (void)
{
     /* TODO: Return if the received data is good (CLD_USB_DATA_GOOD) or bad
       (CLD_USB_DATA_BAD_STALL) */
}
```

```
/* Function called when a Get Encapsulated Response request is received */
static CLD_USB_Transfer_Request_Return_Type user_cdc_cmd_get_encapsulated_resp
              (CLD_USB_Transfer_Params * p_transfer_data)
{
    p_transfer_data->num_bytes = /* TODO: Set to size of response */
     p_transfer_data->p_data_buffer = /* TODO: address to source the response data */
    p_transfer_data->callback.usb_in_transfer_complete =
                                   user_cdc_get_encapsulated_resp_transfer_complete;
     p_transfer_data->fp_transfer_aborted_callback = /* TODO: Set to User callback 
                                                               function or NULL */
      /* TODO: Return how the Control transfer should be handled (Accept, Pause, 
              Discard, or Stall */
}
/* Function called when a Get Encapsulated Response has been transmitted */
static void user_cdc_get_encapsulated_resp_transfer_complete (void)
{
     /* TODO: The Get Encapsulated Response data has been sent to the Host, add any
       User functionality. */
}
/* Function called when a Set Line Coding Request has been received*/
CLD_USB_Data_Received_Return_Type user_cdc_cmd_set_line_coding
       (CLD_CDC_Line_Coding * p_line_coding)
{
     if ( /* TODO: Check if CDC Line Coding is valid */ )
\overline{\phantom{a}} /* TODO: Save the requested CDC Line Coding and process it accordingly */
         return CLD_USB_DATA_GOOD;
     }
     else
     {
         return CLD_USB_DATA_BAD_STALL;
     }
}
/* Function called when a Get Line Coding Request has been received*/
CLD_RV user_cdc_cmd_get_line_coding (CLD_CDC_Line_Coding * p_line_coding)
{
     if ( /* TODO: Check if Get CDC Line Coding request is valid */ )
\overline{\phantom{a}} /* TODO: Copy the current CDC Line Coding into the p_line_coding structure */
         return CLD_SUCCESS;
     }
     else
\overline{\phantom{a}} return CLD_FAIL;
     }
}
```

```
/* Function called when a CDC Set Control Line State Request has been received*/
CLD USB Data Received Return Type user cdc cmd set control line state
      (CLD_CDC_Control_Line_State * p_control_line_state)
{
     if ( /* TODO: Check if CDC Control Line state is valid */ )
     {
         /* TODO: Process the CDC Control Line State */
         return CLD_USB_DATA_GOOD;
 }
     else
     {
         return CLD_USB_DATA_BAD_STALL;
 }
}
/* Function called when a CDC Send Break Request has been received*/
static void user_cdc_cmd_send_break (unsigned short duration)
{
     /* TODO: Process the requested break duration */
}
static void user_cdc_usb_event (CLD_USB_Event event)
{
     switch (event)
\overline{\phantom{a}} case CLD_USB_CABLE_CONNECTED:
            /* TODO: Add any User firmware processed when a USB cable is connected. */
         break;
         case CLD_USB_CABLE_DISCONNECTED:
             /* TODO: Add any User firmware processed when a USB cable is
                disconnected.*/
         break;
         case CLD_USB_ENUMERATED_CONFIGURED:
            /* TODO: Add any User firmware processed when a Device has been
                enumerated.*/
         break;
         case CLD_USB_UN_CONFIGURED:
             /* TODO: Add any User firmware processed when a Device USB Configuration
                is set to 0.*/
         break;
         case CLD_USB_BUS_RESET:
            /* TODO: Add any User firmware processed when a USB Bus Reset occurs. */
         break;
     }
}
```
#### **static void user\_cdc\_console\_rx\_byte** (**unsigned char** byte)

{ */\* TODO: Add any User firmware to process data received by the CLD Console UART.\*/* }

```
/* The following function will transmit the specified memory using
   the Serial Data Bulk IN endpoint. */
static void user_cdc_transmit_serial_data_in_data (void)
{
    static CLD_USB_Transfer_Params transfer_params;
    transfer_params.num_bytes = /* TODO: Set number of Bulk IN bytes */
     transfer_params.p_data_buffer = /* TODO: address Bulk IN data */
     transfer_params.callback.usb_in_transfer_complete = /* TODO: Set to User callback 
                                                               function or NULL */;
     transfer_params.callback.fp_transfer_aborted_callback = /* TODO: Set to User 
callback function or 
NULL */;
    transfer_params.callback.transfer_timeout_ms = /* TODO: Set to desired timeout in
                                                   milliseconds or 0 to disable the
                                                   timeout*/;
     if (cld_bf70x_cdc_lib_transmit_serial_data(&transfer_params) ==
           CLD_USB_TRANSMIT_SUCCESSFUL)
     {
        /* Bulk IN transfer initiated successfully */
     }
    else
     {
        /* Bulk IN transfer was unsuccessful */
     }
}
```